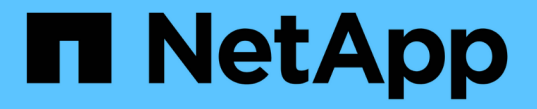

# **SAN** 호스트 유틸리티를 설치합니다

SAN hosts and cloud clients

NetApp March 29, 2024

This PDF was generated from https://docs.netapp.com/ko-kr/ontap-sanhost/hu\_sanhost\_index.html on March 29, 2024. Always check docs.netapp.com for the latest.

# 목차

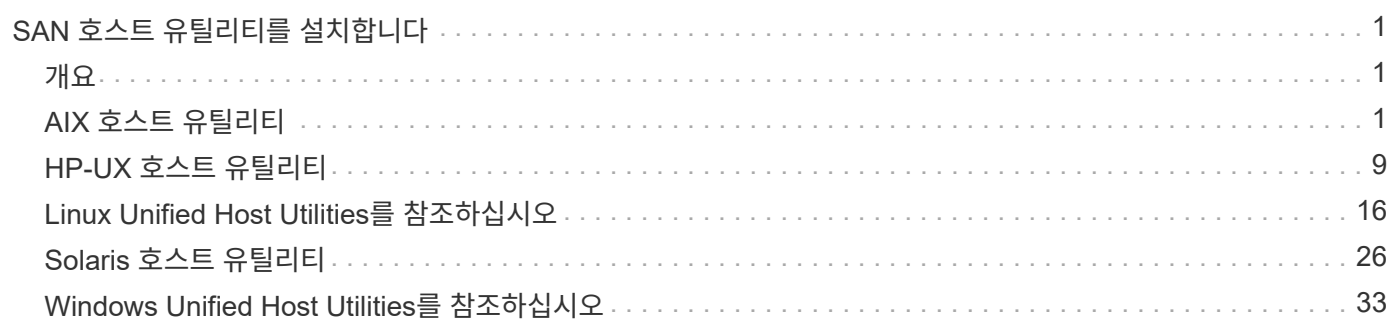

# <span id="page-2-0"></span>**SAN** 호스트 유틸리티를 설치합니다

# <span id="page-2-1"></span>개요

SAN 호스트 유틸리티 릴리스에 대한 최신 정보를 검색하고 호스트 구성에 대한 설치 절차를 액세스합니다.

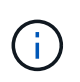

설치 후 안정적인 작동을 위해 를 사용하십시오 ["NetApp](https://mysupport.netapp.com/matrix/imt.jsp?components=65623%3B64703%3B&solution=1&isHWU&src=IMT) [상호](https://mysupport.netapp.com/matrix/imt.jsp?components=65623%3B64703%3B&solution=1&isHWU&src=IMT) [운용성](https://mysupport.netapp.com/matrix/imt.jsp?components=65623%3B64703%3B&solution=1&isHWU&src=IMT) [매트릭스](https://mysupport.netapp.com/matrix/imt.jsp?components=65623%3B64703%3B&solution=1&isHWU&src=IMT) [툴](https://mysupport.netapp.com/matrix/imt.jsp?components=65623%3B64703%3B&solution=1&isHWU&src=IMT)["](https://mysupport.netapp.com/matrix/imt.jsp?components=65623%3B64703%3B&solution=1&isHWU&src=IMT) 호스트에서 전체 NVMe over Fabrics (NVMe over TCP 및 NVMe over Fibre Channel 포함), iSCSI, FC 또는 FCoE 구성을 지원하는지 확인합니다.

# <span id="page-2-2"></span>**AIX** 호스트 유틸리티

# **AIX Host Utilities 6.1** 릴리스 정보

릴리즈 노트에서는 새로운 기능 및 향상된 기능, 현재 릴리스에서 해결된 문제, 알려진 문제 및 제한 사항, ONTAP 스토리지 시스템을 사용하여 특정 AIX 호스트를 구성 및 관리하는 것과 관련된 중요한 주의 사항에 대해 설명합니다.

Host Utilities가 지원하는 운영 체제 버전 및 업데이트에 대한 자세한 내용은 를 참조하십시오 ["NetApp](https://mysupport.netapp.com/matrix/imt.jsp?components=85803;&solution=1&isHWU&src=IMT) [상호](https://mysupport.netapp.com/matrix/imt.jsp?components=85803;&solution=1&isHWU&src=IMT) [운용성](https://mysupport.netapp.com/matrix/imt.jsp?components=85803;&solution=1&isHWU&src=IMT) [매트릭스](https://mysupport.netapp.com/matrix/imt.jsp?components=85803;&solution=1&isHWU&src=IMT) [툴](https://mysupport.netapp.com/matrix/imt.jsp?components=85803;&solution=1&isHWU&src=IMT)["](https://mysupport.netapp.com/matrix/imt.jsp?components=85803;&solution=1&isHWU&src=IMT).

새로운 소식

AIX Host Utilities 6.1 릴리스에는 다음과 같은 새로운 기능과 향상된 기능이 포함되어 있습니다.

• AIX Host Utilities 6.1은 이전 버전의 AIX 호스트 OS에서 발생한 메모리 오류 문제에 대한 지원을 추가했습니다. AIX Host Utilities 6.1에서는 sanlun 바이너리만 변경되었습니다. MPIO 및 관련 ODM은 변경되지 않습니다.

이 릴리스에서 수정되었습니다

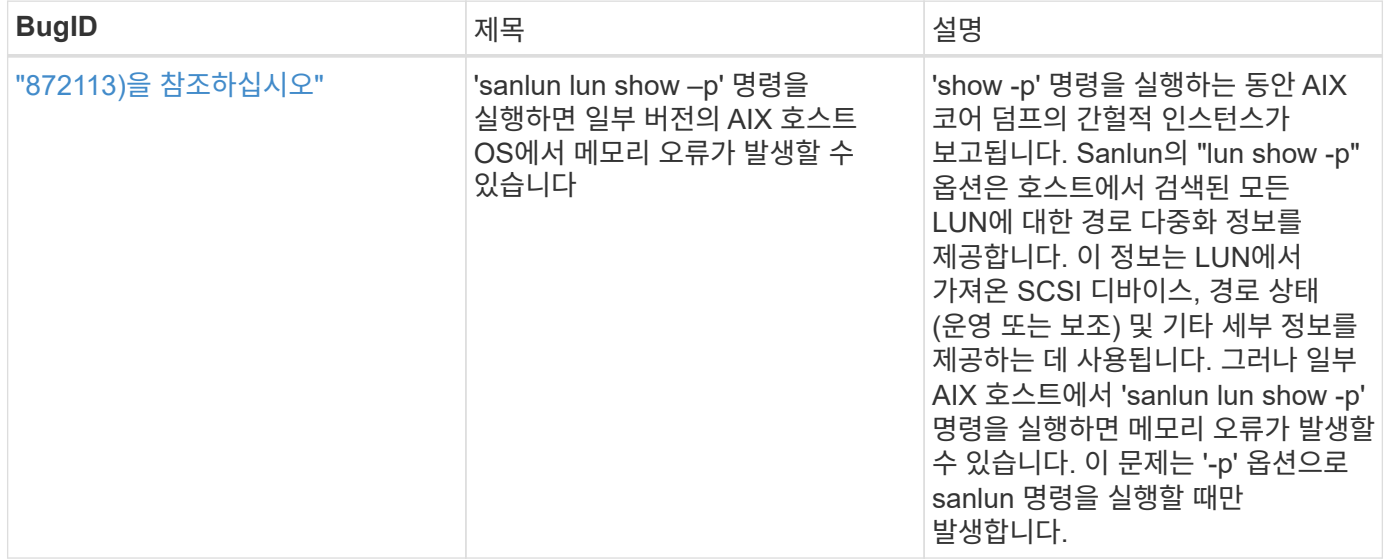

특정 호스트의 성능에 영향을 미칠 수 있는 다음과 같은 알려진 문제 및 제한 사항을 숙지해야 합니다.

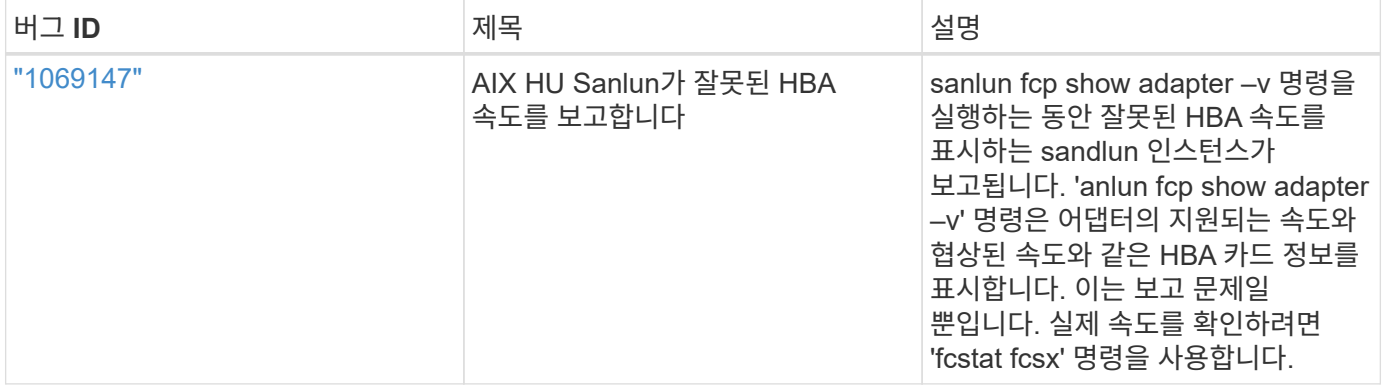

["NetApp](https://mysupport.netapp.com/site/) [온라인](https://mysupport.netapp.com/site/) [버그](https://mysupport.netapp.com/site/)["](https://mysupport.netapp.com/site/) 가능한 경우 권장 해결 방법을 포함하여 대부분의 알려진 문제에 대한 전체 정보를 제공합니다. 사용할 수 있는 일부 키워드 조합과 버그 유형은 다음과 같습니다.

- FCP 일반: 특정 호스트와 연결되지 않은 FC 및 HBA 버그를 표시합니다.
- FCP AIX

### **AIX Host Utilities 6.1**을 설치합니다

AIX 통합 호스트 유틸리티를 사용하면 AIX 호스트에 연결된 NetApp ONTAP 스토리지를 관리할 수 있습니다.

AIX Host Utilities는 다음 프로토콜을 지원합니다.

- FC
- FCoE 를 참조하십시오
- iSCSI

AIX Host Utilities는 다음 환경을 지원합니다.

- AIX MPIO(기본 OS)
- PowerVM

PowerVM에 대한 자세한 내용은 IBM PowerVM Live Partition Mobility Red Book을 참조하십시오.

필요한 것

• 안정적인 작업을 위해 전체 iSCSI, FC 또는 FCoE 구성이 지원되는지 확인하십시오.

를 사용할 수 있습니다 ["NetApp](https://mysupport.netapp.com/matrix/imt.jsp?components=65623%3B64703%3B&solution=1&isHWU&src=IMT) [상호](https://mysupport.netapp.com/matrix/imt.jsp?components=65623%3B64703%3B&solution=1&isHWU&src=IMT) [운용성](https://mysupport.netapp.com/matrix/imt.jsp?components=65623%3B64703%3B&solution=1&isHWU&src=IMT) [매트릭스](https://mysupport.netapp.com/matrix/imt.jsp?components=65623%3B64703%3B&solution=1&isHWU&src=IMT) [툴](https://mysupport.netapp.com/matrix/imt.jsp?components=65623%3B64703%3B&solution=1&isHWU&src=IMT)["](https://mysupport.netapp.com/matrix/imt.jsp?components=65623%3B64703%3B&solution=1&isHWU&src=IMT) 를 눌러 구성을 확인합니다.

• 모든 FC 및 FCoE 이니시에이터에 대해 동적 추적이 활성화되어 있어야 합니다.

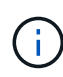

NetApp AIX Host Utilities 소프트웨어 패키지는 에서 사용할 수 있습니다 ["NetApp Support](https://mysupport.netapp.com/site/products/all/details/hostutilities/downloads-tab/download/61343/6.1/downloads) [사이트](https://mysupport.netapp.com/site/products/all/details/hostutilities/downloads-tab/download/61343/6.1/downloads)["](https://mysupport.netapp.com/site/products/all/details/hostutilities/downloads-tab/download/61343/6.1/downloads) 압축된 tar.gz 파일 AIX MPIO를 NetApp ONTAP 스토리지와 함께 사용하는 동안 AIX 호스트 유틸리티 키트를 설치해야 합니다.

### 단계

- 1. 호스트에 로그인합니다.
	- AIX 호스트에서 \* root \* 로 로그인합니다.
	- PowerVM 호스트에서 \* padmin \* 으로 로그인한 다음 "oem\_setup\_env" 명령을 입력하여 root가 됩니다.
- 2. 로 이동합니다 ["NetApp Support](https://mysupport.netapp.com/site/products/all/details/hostutilities/downloads-tab/download/61343/6.1/downloads) [사이트](https://mysupport.netapp.com/site/products/all/details/hostutilities/downloads-tab/download/61343/6.1/downloads)["](https://mysupport.netapp.com/site/products/all/details/hostutilities/downloads-tab/download/61343/6.1/downloads) Host Utilities가 포함된 압축 파일을 호스트의 디렉토리에 다운로드합니다.
- 3. 다운로드가 포함된 디렉터리로 이동합니다.
- 4. 파일의 압축을 풀고 SAN 툴킷 소프트웨어 패키지의 압축을 풉니다.

'tar-xvf ntap\_aix\_host\_utilities\_6.1.tar.gz'

파일 압축을 풀 때 'tap\_aix\_host\_utilities\_6.1' 디렉토리가 생성됩니다. 이 디렉토리에는 MPIO, non\_MPIO 또는 SAN Tool Kit 하위 디렉토리 중 하나가 있습니다.

5. AIX MPIO를 설치합니다.

'installp-aXYd/var/tmp/NTAP\_aix\_host\_utilities\_6.1/mpio NetApp.mpio\_Host\_Utilities\_Kit'

6. SAN 툴킷을 설치합니다.

'installp-aXYd/var/tmp/NTAP\_aix\_host\_utilities\_6.1/san\_Tool\_Kit NetApp.san\_toolkit'

- 7. 호스트를 재부팅합니다.
- 8. 설치를 확인합니다.

`sanlun version`

### **SAN** 툴킷을 참조하십시오

AIX 호스트 유틸리티는 IBM AIX 호스트에 명령줄 툴킷을 제공하는 NetApp 호스트 소프트웨어입니다. 이 툴킷은 NetApp Host Utilities 패키지를 설치할 때 설치됩니다. 이 키트는 를 제공합니다 sanlun 유틸리티를 사용하면 LUN 및 호스트 버스 어댑터(HBA)를 관리하는 데 도움이 됩니다. 를 클릭합니다 sanlun 명령을 실행하면 호스트에 매핑된 LUN에 대한 정보, 다중 경로 및 이니시에이터 그룹을 생성하는 데 필요한 정보가 반환됩니다.

• 예 \*

다음 예에서는 'show'라는 'anlun lun show' 명령을 사용하여 LUN 정보를 반환합니다.

#sanlun lun show all

controller(7mode)/ device host lun

vserver(Cmode) lun-pathname filename adapter protocol size mode

----------------------------------------------------------------

data vserver /vol/vol1/lun1 hdisk0 fcs0 FCP 60g C data vserver /vol/vol2/lun2 hdisk0 fcs0 FCP 20g C data\_vserver /vol/vol3/lun3 hdisk11 fcs0 FCP 20g C data\_vserver /vol/vol4/lun4 hdisk14 fcs0 FCP 20g C

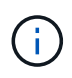

이 툴킷은 모든 호스트 유틸리티 구성과 프로토콜에 공통적으로 적용됩니다. 따라서 일부 내용은 한 설정에 적용되지만 다른 설정에는 적용되지 않습니다. 사용하지 않는 구성 요소가 있으면 시스템 성능에 영향을 주지 않습니다. SAN 툴킷은 AIX 및 PowerVM/VIOS OS OS 버전에서 지원됩니다.

### **AIX Host Utilities 6.1** 샘플 명령 참조

호스트 유틸리티 툴을 사용하여 NetApp 스토리지 구성의 엔드 투 엔드 검증을 위해 AIX 호스트 유틸리티 6.1 샘플 명령 참조를 사용할 수 있습니다.

호스트에 매핑된 모든 호스트 이니시에이터를 나열합니다

호스트에 매핑된 호스트 이니시에이터 목록을 검색할 수 있습니다.

# sanlun fcp show adapter -v

bash-3.2# sanlun fcp show adapter -v adapter name: fcs0 WWPN: 100000109b22e143 WWNN: 200000109b22e143 driver name: /usr/lib/drivers/pci/emfcdd model: df1000e31410150 model description: FC Adapter serial number: YA50HY79S117 hardware version: Not Available driver version: 7.2.5.0 firmware version: 00012000040025700027 Number of ports: 1 port type: Fabric port state: Operational supported speed: 16 GBit/sec negotiated speed: Unknown OS device name: fcs0 adapter name: fcs1 WWPN: 100000109b22e144 WWNN: 200000109b22e144 driver name: /usr/lib/drivers/pci/emfcdd model: df1000e31410150 model description: FC Adapter serial number: YA50HY79S117 hardware version: Not Available driver version: 7.2.5.0 firmware version: 00012000040025700027 Number of ports: 1 port type: Fabric port state: Operational supported speed: 16 GBit/sec negotiated speed: Unknown OS device name: fcs1 bash-3.2#

### 호스트에 매핑된 모든 **LUN**을 나열합니다

호스트에 매핑된 모든 LUN 목록을 검색할 수 있습니다.

# sanlun lun show -p -v all

ONTAP Path: vs aix clus:/vol/gpfs 205p2 207p1 vol 0 8/aix 205p2 207p1 lun LUN: 88 LUN Size: 15g Host Device: hdisk9 Mode: C Multipath Provider: AIX Native Multipathing Algorithm: round\_robin host vserver AIX AIX MPIO path path MPIO host vserver path state type path adapter LIF priority ---------------------------------------------------- up primary path0 fcs0 fc\_aix\_1 1 up primary path1 fcs1 fc\_aix\_2 1 up secondary path2 fcs0 fc\_aix\_3 1 up secondary path3 fcs1 fc aix 4 1

### 해당 **SVM**에서 호스트에 매핑된 모든 **LUN**을 나열합니다

지정된 SVM에서 호스트에 매핑된 모든 LUN 목록을 검색할 수 있습니다.

# sanlun lun show -p -v sanboot unix

```
ONTAP Path: sanboot unix:/vol/aix 205p2 boot 0/boot 205p2 lun
LUN: 0
LUN Size: 80.0g
Host Device: hdisk85
Mode: C
Multipath Provider: AIX Native
Multipathing Algorithm: round_robin
host vserver AIX AIX MPIO
path path MPIO host vserver path
state type  path adapter LIF  priority
-------------------------------------------------
up primary path0 fcs0 sanboot 1 1
up primary path1 fcs1 sanboot_2 1
up secondary path2 fcs0 sanboot 3 1
up secondary path3 fcs1 sanboot 4 1
```
#### 호스트에 매핑된 특정 **LUN**의 모든 특성을 나열합니다

호스트에 매핑된 지정된 LUN의 모든 특성 목록을 검색할 수 있습니다.

# sanlun lun show -p -v vs\_aix\_clus:/vol/gpfs\_205p2\_207p1\_vol\_0\_8/aix\_205p2\_207p1\_lun

• 예제 출력 \*

```
ONTAP Path: vs_aix_clus:/vol/gpfs_205p2_207p1_vol_0_8/aix_205p2_207p1_lun
LUN: 88
LUN Size: 15g
Host Device: hdisk9
Mode: C
Multipath Provider: AIX Native
Multipathing Algorithm: round_robin
host vserver AIX AIX MPIO
path path MPIO host vserver path
state type path adapter LIF priority
---------------------------------------------------------
up primary path0 fcs0 fc aix 1 1
up primary path1 fcs1 fc_aix_2 1
up secondary path2 fcs0 fc aix 3 1
up secondary path3 fcs1 fc aix 4 1
```
### 호스트 디바이스 파일 이름별 **ONTAP LUN** 속성 나열

호스트 디바이스 파일 이름을 지정하여 ONTAP LUN 속성 목록을 검색할 수 있습니다.

#sanlun lun show -d /dev/hdisk1

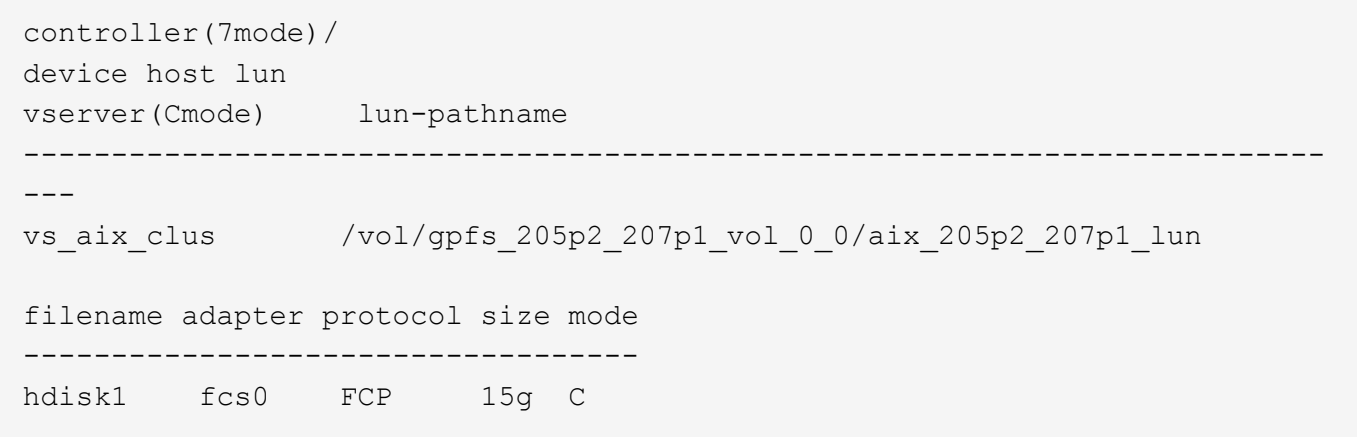

### 호스트에 연결된 모든 **SVM** 타겟 **LIF WWPN**을 나열합니다

호스트에 연결된 모든 SVM 타겟 LIF WWPN 목록을 검색할 수 있습니다.

# sanlun lun show -wwpn

```
controller(7mode)/
target device host lun
vserver(Cmode) wwpn lun-pathname
--------------------------------------------------------------------------
------
vs aix clus 203300a098ba7afe
/vol/gpfs_205p2_207p1_vol_0_0/aix_205p2_207p1_lun
vs aix clus 203300a098ba7afe
/vol/gpfs_205p2_207p1_vol_0_9/aix_205p2_207p1_lun
vs aix clus 203300a098ba7afe
/vol/gpfs_205p2_207p1_vol_en_0_0/aix_205p2_207p1_lun_en
vs aix clus 202f00a098ba7afe
/vol/gpfs_205p2_207p1_vol_en_0_1/aix_205p2_207p1_lun_en
filename adapter size mode
-----------------------------------
hdisk1 fcs0 15g C
hdisk10 fcs0 15g C<br>hdisk11 fcs0 15g C
hdisk11 fcs0
hdisk12 fcs0 15g C
```
# <span id="page-10-0"></span>**HP-UX** 호스트 유틸리티

## **HP-UX Host Utilities 6.0** 릴리스 정보

릴리스 노트에는 새로운 기능 및 개선 사항, 현재 릴리스에서 해결된 문제, 알려진 문제 및 제한 사항, ONTAP 스토리지 시스템에서 특정 HP-UX 호스트를 구성 및 관리하는 것과 관련된 중요한 주의 사항이 설명되어 있습니다.

HP-UX Host Utilities 6.0은 다음 버전을 계속 지원합니다.

- HP-UX 11iv2
- HP-UX 11iv3

HP-UX 호스트 유틸리티 6.0 릴리스에 대한 새로운 기능, 개선 사항, 알려진 제한 사항 또는 주의 사항은 없습니다.

### **HP-UX Host Utilities 6.0**

HP-UX Host Utilities를 사용하면 HP-UX 호스트를 NetApp 스토리지에 연결할 수 있습니다.

HP-UX Host Utilities는 여러 프로토콜과 다음 환경을 지원합니다.

- 네이티브 MPIO
- Veritas 동적 다중 경로(DMP)

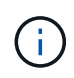

사용 중인 환경을 나타내기 위해 이 문서에서는 Veritas DMP 환경에 대해 "DMP"를 지정하고 HP-UX 네이티브 환경에 대해 "MPIO"를 지정하는 경우도 있습니다. 사용하는 드라이버에 따라 명령이 다를 수 있습니다. 이 경우 환경 및 드라이버 유형이 모두 지정됩니다.

필요한 것

• 안정적인 작업을 위해 전체 iSCSI, FC 또는 FCoE 구성이 지원되는지 확인하십시오.

를 사용할 수 있습니다 ["NetApp](https://mysupport.netapp.com/matrix/imt.jsp?components=71102;&solution=1&isHWU&src=IMT) [상호](https://mysupport.netapp.com/matrix/imt.jsp?components=71102;&solution=1&isHWU&src=IMT) [운용성](https://mysupport.netapp.com/matrix/imt.jsp?components=71102;&solution=1&isHWU&src=IMT) [매트릭스](https://mysupport.netapp.com/matrix/imt.jsp?components=71102;&solution=1&isHWU&src=IMT) [툴](https://mysupport.netapp.com/matrix/imt.jsp?components=71102;&solution=1&isHWU&src=IMT)["](https://mysupport.netapp.com/matrix/imt.jsp?components=71102;&solution=1&isHWU&src=IMT) 를 눌러 구성을 확인합니다.

이 작업에 대해

NetApp HP-UX Host Utilities 소프트웨어 패키지는 에서 사용할 수 있습니다 ["NetApp Support](https://mysupport.netapp.com/site/products/all/details/hostutilities/downloads-tab/download/61343/6.0/downloads) [사이트](https://mysupport.netapp.com/site/products/all/details/hostutilities/downloads-tab/download/61343/6.0/downloads)["](https://mysupport.netapp.com/site/products/all/details/hostutilities/downloads-tab/download/61343/6.0/downloads) 압축 파일 파일을 다운로드한 후 설치하기 전에 압축을 해제해야 합니다.

#### 단계

1. 호스트에 로그인합니다.

- 2. 에서 HP-UX Host Utilities 파일( netapp\_hpux\_host\_utilities\_6.0\_ia\_pa.depot.gz` )을 다운로드합니다 ["NetApp](https://mysupport.netapp.com/site/) [Support](https://mysupport.netapp.com/site/) [사이트](https://mysupport.netapp.com/site/)["](https://mysupport.netapp.com/site/) HP-UX 호스트에
- 3. 의 압축을 풉니다 netapp\_hpux\_host\_utilities\_6.0\_ia\_pa.depot.gz 파일:

(#gunzip netapp\_hpux\_host\_utilities\_6.0\_ia\_pa.depot.gz`)

압축을 푼 소프트웨어가 서비스 센터 파일의 압축을 푼 디렉토리에 저장됩니다.

4. 소프트웨어를 설치합니다.

'#swinstall-s/depot\_path'

debot\_path는 depot 파일의 경로와 이름을 제공합니다.

'winstall' 명령어는 HP-UX 설정 상태를 확인하는 설치 스크립트를 실행합니다. 시스템이 요구 사항을 충족할 경우 이 스크립트는 '/opt/netapp/sandtools/bin' 디렉토리에 'sanlun' 유틸리티 및 진단 스크립트를 설치합니다.

5. 설치를 확인합니다.

안런 버전

### **SAN** 툴킷을 참조하십시오

HP-UX Host Utilities는 HP-UX 호스트에 명령줄 도구 키트를 제공하는 NetApp 호스트 소프트웨어입니다. 이 툴킷은 NetApp Host Utilities 패키지를 설치할 때 설치됩니다. 이 키트는 를 제공합니다 sanlun 유틸리티로, LUN 및 호스트 버스 어댑터를 관리할 수 있습니다. 있습니다. 를 클릭합니다 sanlun 명령을 실행하면 호스트에 매핑된 LUN에 대한 정보, 다중 경로 및 이니시에이터 그룹을 생성하는 데 필요한 정보가 반환됩니다.

### 예

다음 예에서는 'show'라는 'anlun lun show' 명령을 사용하여 LUN 정보를 반환합니다.

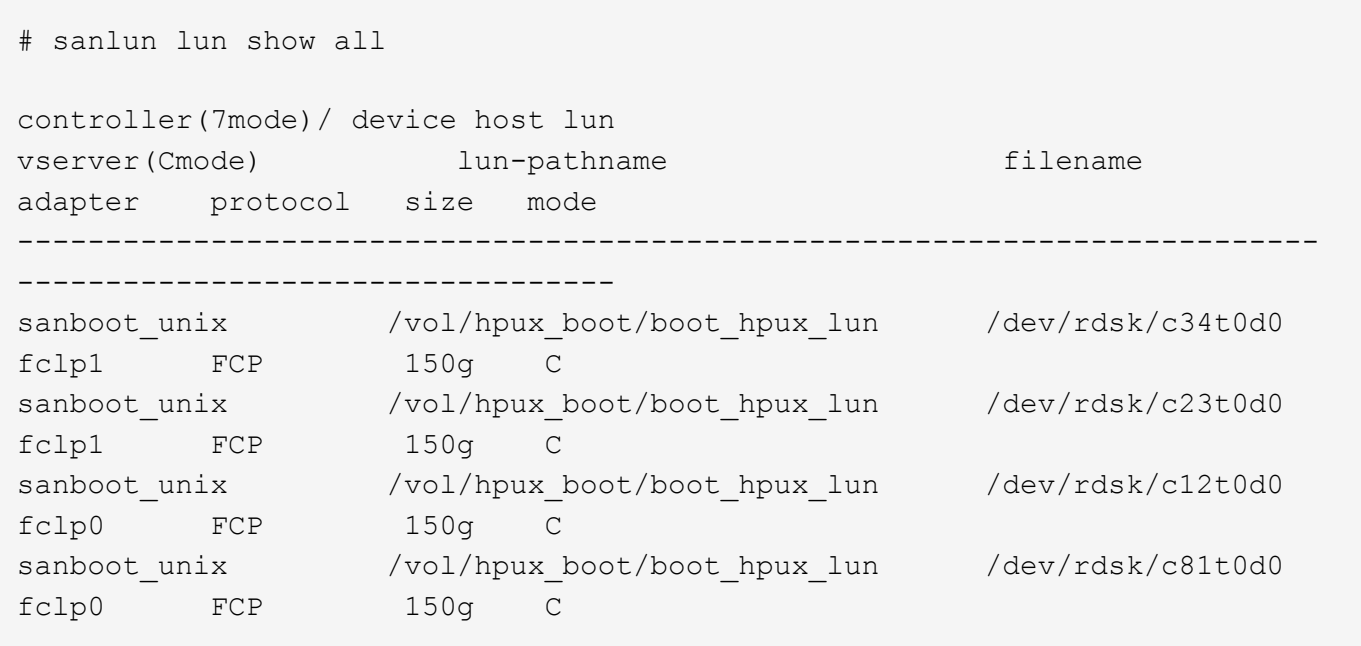

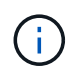

이 툴킷은 모든 호스트 유틸리티 구성과 프로토콜에 공통적으로 적용됩니다. 따라서 일부 내용은 한 설정에 적용되지만 다른 설정에는 적용되지 않습니다. 사용하지 않는 구성 요소가 있으면 시스템 성능에 영향을 주지 않습니다.

## **HP-UX Host Utilities 6.0** 명령 참조

호스트 유틸리티 도구를 사용하여 NetApp 스토리지 구성의 종단 간 검증을 위해 HP-UX Unified Host Utilities 6.0 샘플 명령 참조를 사용할 수 있습니다.

#### 호스트에 매핑된 모든 호스트 이니시에이터를 나열합니다

호스트에 매핑된 모든 호스트 이니시에이터 목록을 검색할 수 있습니다.

# sanlun fcp show adapter -v

```
adapter name: fclp2
WWPN: 10000000c985ef92
WWNN: 20000000c985ef92
driver name: fclp
model: AJ763-63001
model description: HP 8Gb Dual Channel PCI-e 2.0 FC HBA
serial number: MY19034N9U
hardware version: 3
driver version: @(#) FCLP: PCIe Fibre Channel driver (FibrChanl-02),
B.11.31.1805, Feb 5 2018, FCLP_IFC (3,2)
firmware version: 2.02X2 SLI-3 (U3D2.02X2)
Number of ports: 1 of 2
port type: Unknown
port state: Link Down
supported speed: 8 GBit/sec
negotiated speed: Speed not established
OS device name: /dev/fclp2
adapter name: fclp3
WWPN: 10000000c985ef93
WWNN: 20000000c985ef93
driver name: fclp
model: AJ763-63001
model description: HP 8Gb Dual Channel PCI-e 2.0 FC HBA
serial number: MY19034N9U
hardware version: 3
driver version: @(#) FCLP: PCIe Fibre Channel driver (FibrChanl-02),
B.11.31.1805, Feb 5 2018, FCLP_IFC (3,2)
firmware version: 2.02X2 SLI-3 (U3D2.02X2)
Number of ports: 2 of 2
port type: Unknown
port state: Link Down
supported speed: 8 GBit/sec
negotiated speed: Speed not established
OS device name: /dev/fclp3
```
#### 호스트에 매핑된 모든 **LUN**을 나열합니다

호스트에 매핑된 모든 LUN 목록을 검색할 수 있습니다.

# sanlun lun show -p -v all

• 예제 출력 \*

 $\setminus$  ONTAP Path: vs hp\_cluster:/vol/chathpux\_217\_vol\_en\_1\_10/hp\_en\_217\_lun LUN: 55 LUN Size: 15g Host Device: /dev/rdisk/disk718 Mode: C VG: /dev/vg\_data Multipath Policy: A/A Multipath Provider: Native -------- ---------- -------------------- ------- ---------------------------------------------- ------------ host vserver /dev/dsk HP A/A path path filename host vserver path failover state type or hardware path adapter LIF priority -------- ---------- -------------------- ------- ---------------------------------------------- ------------ up primary /dev/dsk/c37t6d7 fclp0 hpux\_7  $\overline{O}$ up primary /dev/dsk/c22t6d7 fclp1 hpux 8  $\Omega$ up secondary /dev/dsk/c36t6d7 fclp0 hpux 5 1 up secondary /dev/dsk/c44t6d7 fclp1 hpux 6 1

해당 **SVM**에서 호스트에 매핑된 모든 **LUN**을 나열합니다

특정 SVM에서 호스트에 매핑된 모든 LUN 목록을 검색할 수 있습니다.

# sanlun lun show -p -v vs\_hp\_cluster

 ONTAP Path: vs hp\_cluster:/vol/chathpux\_217\_vol\_en\_1\_10/hp\_en\_217\_lun LUN: 55 LUN Size: 15g Host Device: /dev/rdisk/disk718 Mode: C VG: /dev/vg\_data Multipath Policy: A/A Multipath Provider: Native -------- ---------- -------------------- ------- ---------------------------------------------- ------------ host vserver /dev/dsk HP A/A path path filename host vserver path failover state type or hardware path adapter LIF priority -------- ---------- -------------------- ------- ---------------------------------------------- ------------ up primary /dev/dsk/c37t6d7 fclp0 hpux 7  $\overline{0}$ up primary /dev/dsk/c22t6d7 fclp1 hpux 8  $\overline{0}$ up secondary /dev/dsk/c36t6d7 fclp0 hpux 5 1 up secondary /dev/dsk/c44t6d7 fclp1 hpux 6 1

호스트에 매핑된 특정 **LUN**의 모든 특성을 나열합니다

호스트에 매핑된 지정된 LUN의 모든 특성 목록을 검색할 수 있습니다.

# sanlun lun show -p -v vs hp\_cluster:/vol/chathpux\_217\_vol\_en\_1\_5/hp\_en\_217\_lun

 ONTAP Path: vs hp cluster:/vol/chathpux 217 vol en 1 5/hp en 217 lun LUN: 49 LUN Size: 15g Host Device: /dev/rdisk/disk712 Mode: C VG: /dev/vg\_data Multipath Policy: A/A Multipath Provider: Native -------- ---------- -------------------- ------- ---------------------------------------------- ------------ host vserver /dev/dsk HP A/A path path filename host vserver path failover state type or hardware path adapter LIF priority -------- ---------- -------------------- ------- ---------------------------------------------- ------------ up primary /dev/dsk/c37t6d1 fclp0 hpux 7  $\overline{0}$ up primary /dev/dsk/c22t6d1 fclp1 hpux 8  $\overline{0}$ up secondary /dev/dsk/c36t6d1 fclp0 hpux 5 1 up secondary /dev/dsk/c44t6d1 fclp1 hpux 6 1

### 호스트 디바이스 파일 이름별 **ONTAP LUN** 속성 나열

지정된 호스트 디바이스 파일 이름으로 ONTAP LUN 속성 목록을 검색할 수 있습니다.

#sanlun lun show -dv /dev/rdisk/disk716

device the contract of the contract of the contract of the contract of the contract of the contract of the con host lun vserver lun-pathname filename adapter protocol size mode -------------------------------------------------------------------------- ------------------------------------------- vs hp cluster /vol/chathpux 217 vol en 1 14/hp en 217 lun /dev/rdisk/disk716 0 FCP 15g C LUN Serial number: 80D7l?NiNP5U Controller Model Name: AFF-A800 Vserver FCP nodename: 208400a098ba7afe Vserver FCP portname: 207e00a098ba7afe Vserver LIF name: hpux\_5 Vserver IP address: 10.141.54.30 10.141.54.35 10.141.54.37 10.141.54.33 10.141.54.31 Vserver volume name: chathpux\_217\_vol\_en\_1\_14 MSID::0x00000000000000000000000080915935 Vserver snapshot name:

호스트에 연결된 모든 **SVM** 타겟 **LIF WWPN**을 나열합니다

호스트에 연결된 모든 SVM 타겟 LIF WWPN 목록을 검색할 수 있습니다.

# sanlun lun show -wwpn

```
controller(7mode)/
vserver(Cmode) target wwpn lun-pathname
device filename
--------------------------------------------------------------------------
------------------------------
vs hp cluster 208300a098ba7afe
/vol/chathpux_217_vol_en_1_10/hp_en_217_lun /dev/rdsk/c22t6d7
vs hp cluster 208100a098ba7afe
/vol/chathpux_217_vol_en_1_10/hp_en_217_lun /dev/rdsk/c44t6d7
vs hp cluster 208200a098ba7afe
/vol/chathpux_217_vol_en_1_10/hp_en_217_lun /dev/rdsk/c37t6d7
vs hp cluster 207e00a098ba7afe
/vol/chathpux_217_vol_en_1_10/hp_en_217_lun /dev/rdsk/c36t6d7
vs hp cluster 207d00a098ba7afe /vol/chathpux 217 os/hp 217 os
/dev/rdsk/c18t7d4
vs hp_cluster 207f00a098ba7afe /vol/chathpux_217_os/hp_217_os
/dev/rdsk/c42t7d4
host adapter lun size mode
---------------------------------
fclp1 15g C
fclp1 15g C
fclp0 15g C
fclp0 15g C
fclp1 30g C
fclp0 30g C
```
# <span id="page-17-0"></span>**Linux Unified Host Utilities**를 참조하십시오

# **Linux Unified Host Utilities 7.1** 릴리스 정보

릴리즈 노트에서는 ONTAP 스토리지 시스템에서 특정 호스트를 구성 및 관리하기 위한 새로운 기능 및 향상된 기능, 알려진 문제 및 제한 사항, 중요한 주의 사항에 대해 설명합니다.

Host Utilities가 지원하는 운영 체제 버전 및 업데이트에 대한 자세한 내용은 를 참조하십시오 ["NetApp](https://mysupport.netapp.com/matrix/imt.jsp?components=65623;64703;&solution=1&isHWU&src=IMT) [상호](https://mysupport.netapp.com/matrix/imt.jsp?components=65623;64703;&solution=1&isHWU&src=IMT) [운용성](https://mysupport.netapp.com/matrix/imt.jsp?components=65623;64703;&solution=1&isHWU&src=IMT) [매트릭스](https://mysupport.netapp.com/matrix/imt.jsp?components=65623;64703;&solution=1&isHWU&src=IMT) [툴](https://mysupport.netapp.com/matrix/imt.jsp?components=65623;64703;&solution=1&isHWU&src=IMT)["](https://mysupport.netapp.com/matrix/imt.jsp?components=65623;64703;&solution=1&isHWU&src=IMT).

새로운 기능

Linux Host Utilities 7.1 릴리스에는 다음과 같은 새로운 기능과 향상된 기능이 포함되어 있습니다.

• Linux 호스트 유틸리티는 SANtricity를 실행하는 NetApp E-Series 스토리지 시스템과 ONTAP을 실행하는 AFF, FAS 및 ASA 시스템을 지원하기 때문에 이제 \_ Linux 통합 호스트 유틸리티라고 합니다.

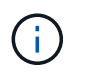

이 문서에서 Host Utilities 또는 Linux Host Utilities에 대한 언급은 Linux Unified Host Utilities를 참조합니다.

- 이제 다음 운영 체제가 지원됩니다.
	- SUSE Linux Enterprise Server 15 시리즈
	- Oracle VM 3.2 시리즈
	- Oracle Linux 6 및 7 시리즈
	- Red Hat Enterprise Linux 6 및 7 시리즈
	- SUSE Linux Enterprise Server 11 SP4
	- KVM 및 XEN, RHEV 6.4 및 6.5
	- Citrix XenServer를 참조하십시오
- RHEL(Red Hat Enterprise Linux) 6 및 RHEL 7 호스트에서 이제 서버 프로필 설정을 위한 조정된 패키지가 지원됩니다. 를 사용할 수 있습니다 tuned-adm 환경에 따라 다른 프로파일을 설정하는 명령입니다. 예를 들어, 가상 게스트 프로파일을 게스트 가상 머신으로 사용할 수도 있고 엔터프라이즈 스토리지 어레이의 LUN이 사용되는 구성에 엔터프라이즈 스토리지 프로파일을 사용할 수도 있습니다. 조정된 패키지를 사용하면 ONTAP의 처리량과 지연 시간이 개선될 수 있습니다.
- Broadcom Emulex 및 Marvell Qlogic의 32Gb FC 어댑터에 대한 지원을 추가합니다.

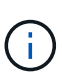

NetApp은 최초 릴리즈 이후에도 Host Utilities와 계속 협력하여 기능에 대한 지원을 추가합니다. 지원되는 기능 및 추가된 새 기능에 대한 최신 정보는 를 참조하십시오 ["NetApp](https://mysupport.netapp.com/matrix/imt.jsp?components=65623;64703;&solution=1&isHWU&src=IMT) [상호](https://mysupport.netapp.com/matrix/imt.jsp?components=65623;64703;&solution=1&isHWU&src=IMT) [운용성](https://mysupport.netapp.com/matrix/imt.jsp?components=65623;64703;&solution=1&isHWU&src=IMT) [매트릭스](https://mysupport.netapp.com/matrix/imt.jsp?components=65623;64703;&solution=1&isHWU&src=IMT) [툴](https://mysupport.netapp.com/matrix/imt.jsp?components=65623;64703;&solution=1&isHWU&src=IMT)[".](https://mysupport.netapp.com/matrix/imt.jsp?components=65623;64703;&solution=1&isHWU&src=IMT)

이 릴리스에서 수정되었습니다

를 실행할 때 간헐적으로 발생하는 호스트 OS 오류 문제입니다 sanlun lun show -p SLES12SP1, OL7.2, RHEL7.2 및 RHEL 6.8의 명령은 이 릴리즈에서 수정되었습니다.

알려진 문제 및 제한 사항

Linux Host Utilities 7.1 릴리스에는 다음과 같은 알려진 문제와 제한 사항이 있습니다.

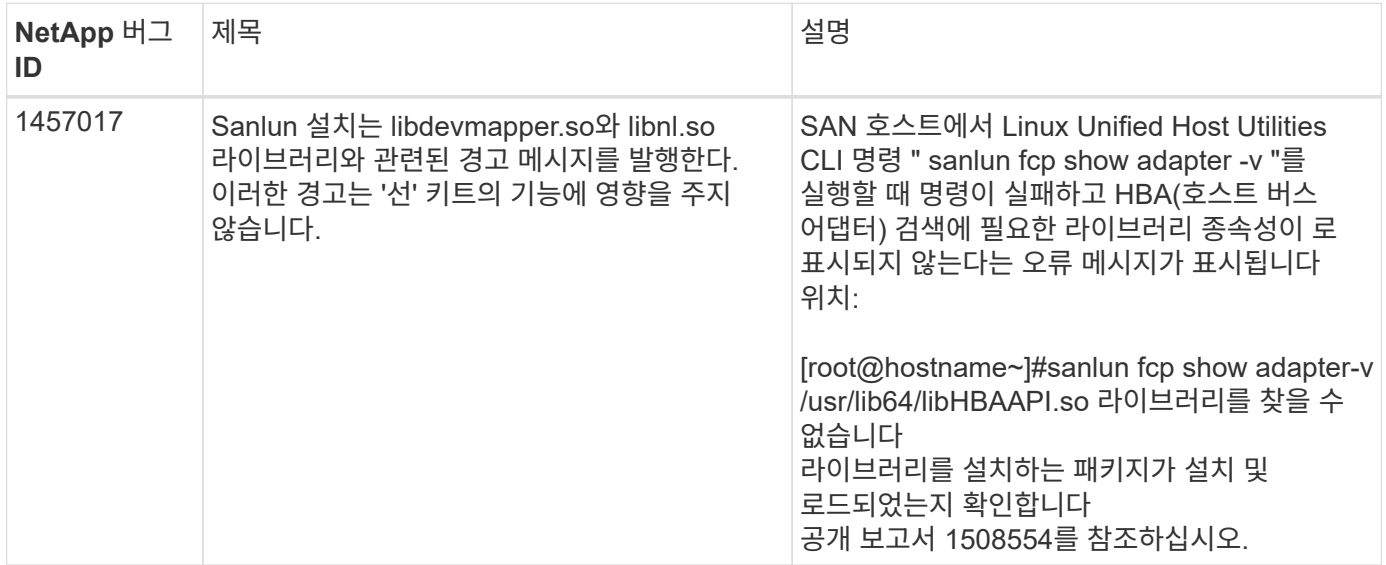

["NetApp](https://mysupport.netapp.com/site/bugs-online/product) [온라인](https://mysupport.netapp.com/site/bugs-online/product) [버그](https://mysupport.netapp.com/site/bugs-online/product)["](https://mysupport.netapp.com/site/bugs-online/product) 가능한 경우 권장 해결 방법을 포함하여 대부분의 알려진 문제에 대한 전체 정보를 제공합니다.

# **Linux Unified Host Utilities 7.1**을 설치합니다

Linux 통합 호스트 유틸리티(LUHU)를 사용하면 Linux 호스트에 연결된 NetApp ONTAP 스토리지를 관리할 수 있습니다. NetApp은 Linux 통합 호스트 유틸리티를 설치할 것을 적극 권장하지만 반드시 설치할 필요는 없습니다. 유틸리티는 Linux 호스트의 설정을 변경하지 않습니다. 유틸리티를 사용하면 관리를 개선하고 NetApp 고객 지원 이 귀사의 구성 정보를 수집할 수 있도록 지원합니다.

지원되는 Linux 배포판은 다음과 같습니다.

- Red Hat Enterprise Linux
- SUSE Linux Enterprise Server
- Oracle Linux
- Oracle VM
- Citrix XenServer를 참조하십시오

### 필요한 것

NetApp Linux Unified Host Utilities 소프트웨어 패키지는 에서 사용할 수 있습니다 ["NetApp Support](https://mysupport.netapp.com/site/products/all/details/hostutilities/downloads-tab/download/61343/7.1/downloads) [사이트](https://mysupport.netapp.com/site/products/all/details/hostutilities/downloads-tab/download/61343/7.1/downloads)["](https://mysupport.netapp.com/site/products/all/details/hostutilities/downloads-tab/download/61343/7.1/downloads) 32비트 또는 64비트 .rpm 파일

• 안정적인 운영을 위해서는 전체 iSCSI, FC 또는 FCoE 구성이 지원되는지 확인해야 합니다.

를 사용할 수 있습니다 ["NetApp](https://mysupport.netapp.com/matrix/imt.jsp?components=65623;64703;&solution=1&isHWU&src=IMT) [상호](https://mysupport.netapp.com/matrix/imt.jsp?components=65623;64703;&solution=1&isHWU&src=IMT) [운용성](https://mysupport.netapp.com/matrix/imt.jsp?components=65623;64703;&solution=1&isHWU&src=IMT) [매트릭스](https://mysupport.netapp.com/matrix/imt.jsp?components=65623;64703;&solution=1&isHWU&src=IMT) [툴](https://mysupport.netapp.com/matrix/imt.jsp?components=65623;64703;&solution=1&isHWU&src=IMT)["](https://mysupport.netapp.com/matrix/imt.jsp?components=65623;64703;&solution=1&isHWU&src=IMT) 를 눌러 구성을 확인합니다.

• 공급업체 지원 사이트에서 사용할 수 있는 HBA(호스트 버스 어댑터) 관리 패키지를 설치해야 합니다.

관리 소프트웨어를 사용하면 SAN 툴킷 명령에서 WWPN과 같은 FC HBA에 대한 정보를 수집할 수 있습니다. 의 경우 sanlun fcp show adapter 명령 작동 시 다음 패키지가 올바르게 설치되었는지 확인합니다.

- Marvell QLogic HBA QConvergeConsole CLI
- Broadcom Emulex HBA-OneCommand Manager 핵심 응용 프로그램 CLI
- Marvell Brocade HBA Brocade 명령 유틸리티 CLI
- 각 Linux 배포에서 사용할 수 있는 rpm 패키지 "libhbaapi" 및 "libhbalinux"는 호스트 OS에 설치해야 합니다.

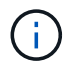

Linux Unified Host Utilities 소프트웨어는 NVMe over Fibre Channel(NVMe/FC) 및 NVMe over TCP(NVMe/TCP) 호스트 프로토콜을 지원하지 않습니다.

### 단계

1. 현재 Linux Unified Host Utilities 버전이 설치되어 있는 경우 다음 명령을 사용하여 제거합니다.

rpm -e netapp linux unified host utilities-7-1

이전 버전의 Linux Host Utilities의 경우, 호스트 유틸리티 소프트웨어가 설치된 디렉토리로 이동한 다음 uninstall

명령을 입력하여 설치된 패키지를 제거합니다.

- 2. 에서 32비트 또는 64비트 Linux Unified Host Utilities 소프트웨어 패키지를 다운로드합니다 ["NetApp Support](https://mysupport.netapp.com/site/products/all/details/hostutilities/downloads-tab/download/61343/7.1/downloads) [사이트](https://mysupport.netapp.com/site/products/all/details/hostutilities/downloads-tab/download/61343/7.1/downloads)["](https://mysupport.netapp.com/site/products/all/details/hostutilities/downloads-tab/download/61343/7.1/downloads) 호스트에.
- 3. 소프트웨어 패키지를 다운로드한 디렉토리로 이동한 후 다음 명령을 사용하여 설치합니다.

rpm -ivh netapp linux unified host utilities-7-1.x86 xx.rpm

◦ 예제 출력 \*

```
Verifying... #################################
[100%]
Preparing... #################################
[100%]
Updating / installing...
    1:netapp_linux_unified_host_utiliti#################################
[100%]
```
4. 설치를 확인합니다.

sanlun version

◦ 예제 출력 \*

sanlun version 7.1.386.1644

### **Linux** 커널에서 권장되는 드라이버 설정

Linux 커널과 함께 번들로 제공되는 기본 받은 편지함 드라이버를 사용하는 FC 환경을 구성하는 경우 드라이버의 기본값을 사용할 수 있습니다.

**SAN** 툴킷을 참조하십시오

Linux Unified Host Utilities는 Linux 호스트에 명령줄 도구 키트를 제공하는 NetApp 호스트 소프트웨어입니다.

이 툴킷은 NetApp Host Utilities 패키지를 설치할 때 자동으로 설치됩니다. 이 키트는 LUN과 HBA를 관리하는 데 도움이 되는 'anlun' 유틸리티를 제공합니다. 'anlun' 명령은 호스트에 매핑된 LUN, 다중 경로 및 이니시에이터 그룹을 생성하는 데 필요한 정보에 대한 정보를 반환합니다.

### 예

다음 예에서는 'show'라는 'anlun lun show' 명령을 사용하여 LUN 정보를 반환합니다.

# sanlun lun show all

예제 출력:

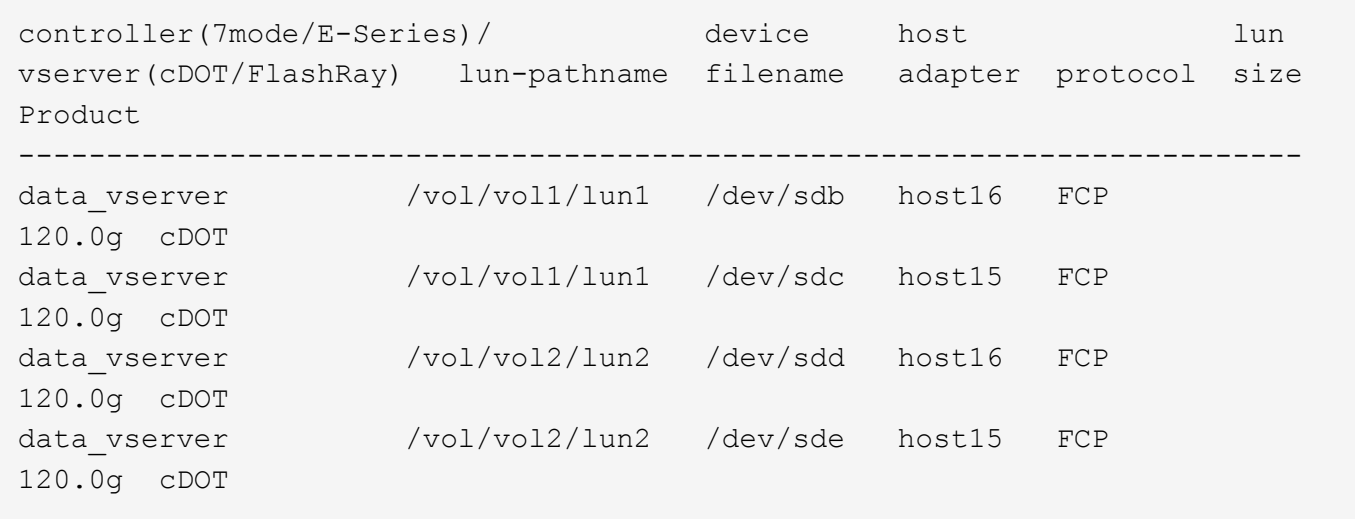

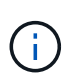

- 이 툴킷은 Host Utilities의 모든 구성 및 프로토콜에서 공통적으로 사용됩니다. 따라서 일부 내용은 한 설정에 적용되지만 다른 설정에는 적용되지 않습니다. 사용하지 않는 구성 요소가 있으면 시스템 성능에 영향을 주지 않습니다.
- SAN 툴킷은 Citrix XenServer, Oracle VM 및 Red Hat Enterprise Virtualization Hypervisor에서 지원되지 않습니다.

### **Linux Unified Host Utilities 7.1** 명령 참조

호스트 유틸리티 도구를 사용하여 NetApp 스토리지 구성의 종단 간 검증을 위해 Linux Unified Host Utilities 7.1 샘플 명령 참조를 사용할 수 있습니다.

호스트에 매핑된 모든 호스트 이니시에이터를 나열합니다

호스트에 매핑된 모든 호스트 이니시에이터 목록을 검색할 수 있습니다.

# sanlun fcp show adapter -v

```
adapter name: host15
WWPN: 10000090fa022736
WWNN: 20000090fa022736
driver name: lpfc
model: LPe16002B-M6
model description: Emulex LPe16002B-M6 PCIe 2-port 16Gb Fibre Channel
Adapter
serial number: FC24637890
hardware version: 0000000b 00000010 00000000
driver version: 12.8.0.5; HBAAPI(I) v2.3.d, 07-12-10
firmware version: 12.8.340.8
Number of ports: 1
port type: Fabric
port state: Operational
supported speed: 4 GBit/sec, 8 GBit/sec, 16 GBit/sec
negotiated speed: 16 GBit/sec
OS device name: /sys/class/scsi host/host15
adapter name: host16
WWPN: 10000090fa022737
WWNN: 20000090fa022737
driver name: lpfc
model: LPe16002B-M6
model description: Emulex LPe16002B-M6 PCIe 2-port 16Gb Fibre Channel
Adapter
serial number: FC24637890
hardware version: 0000000b 00000010 00000000
driver version: 12.8.0.5; HBAAPI(I) v2.3.d, 07-12-10
firmware version: 12.8.340.8
Number of ports: 1
port type: Fabric
port state: Operational
supported speed: 4 GBit/sec, 8 GBit/sec, 16 GBit/sec
negotiated speed: 16 GBit/sec
OS device name: /sys/class/scsi_host/host16
```
### 호스트에 매핑된 모든 **LUN**을 나열합니다

호스트에 매핑된 모든 LUN 목록을 검색할 수 있습니다.

# sanlun lun show -p -v all

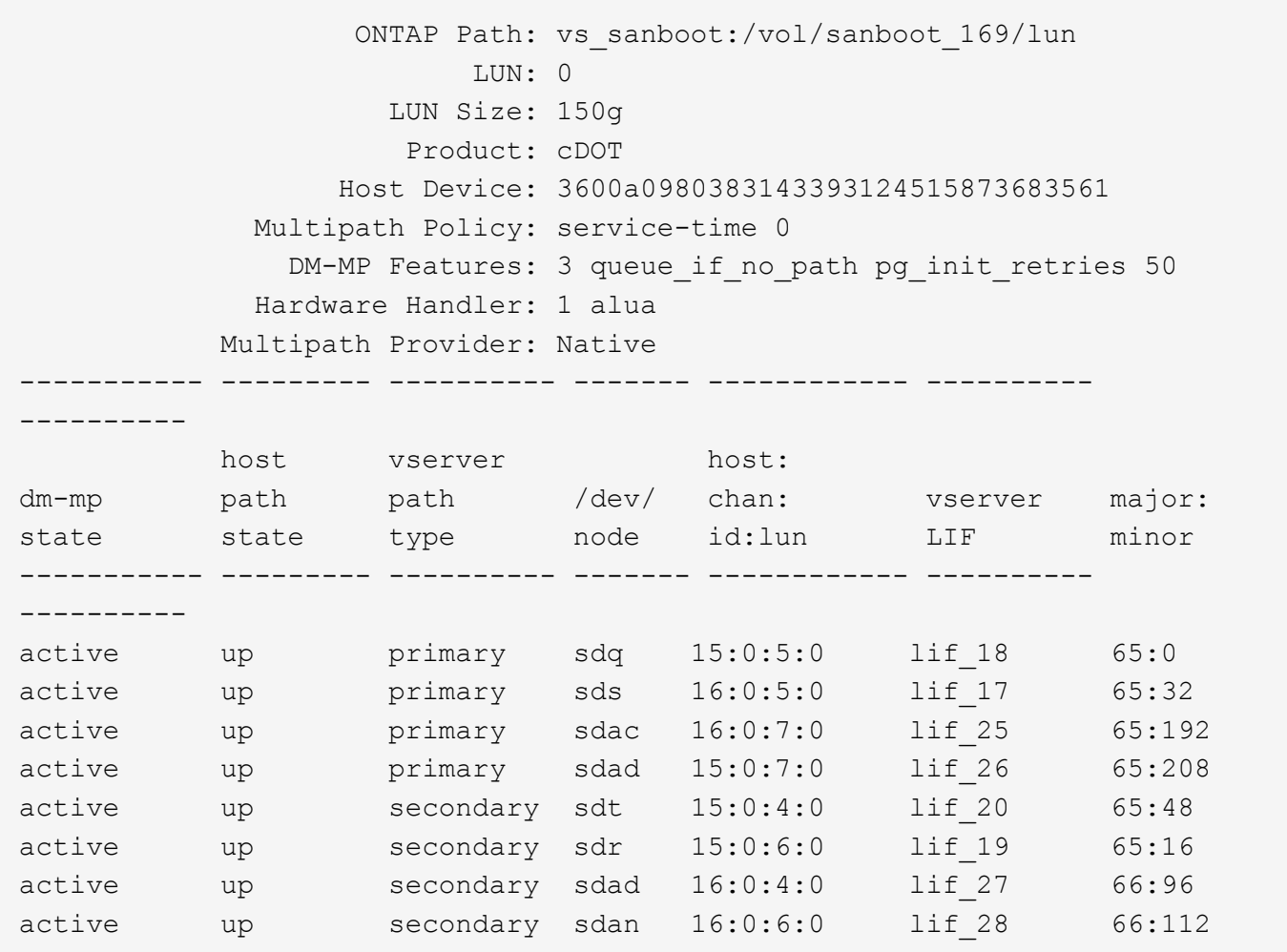

### 해당 **SVM**에서 호스트에 매핑된 모든 **LUN**을 나열합니다

특정 SVM(스토리지 VM)에서 호스트에 매핑된 모든 LUN 목록을 검색할 수 있습니다.

# sanlun lun show -p -v vs\_sanboot

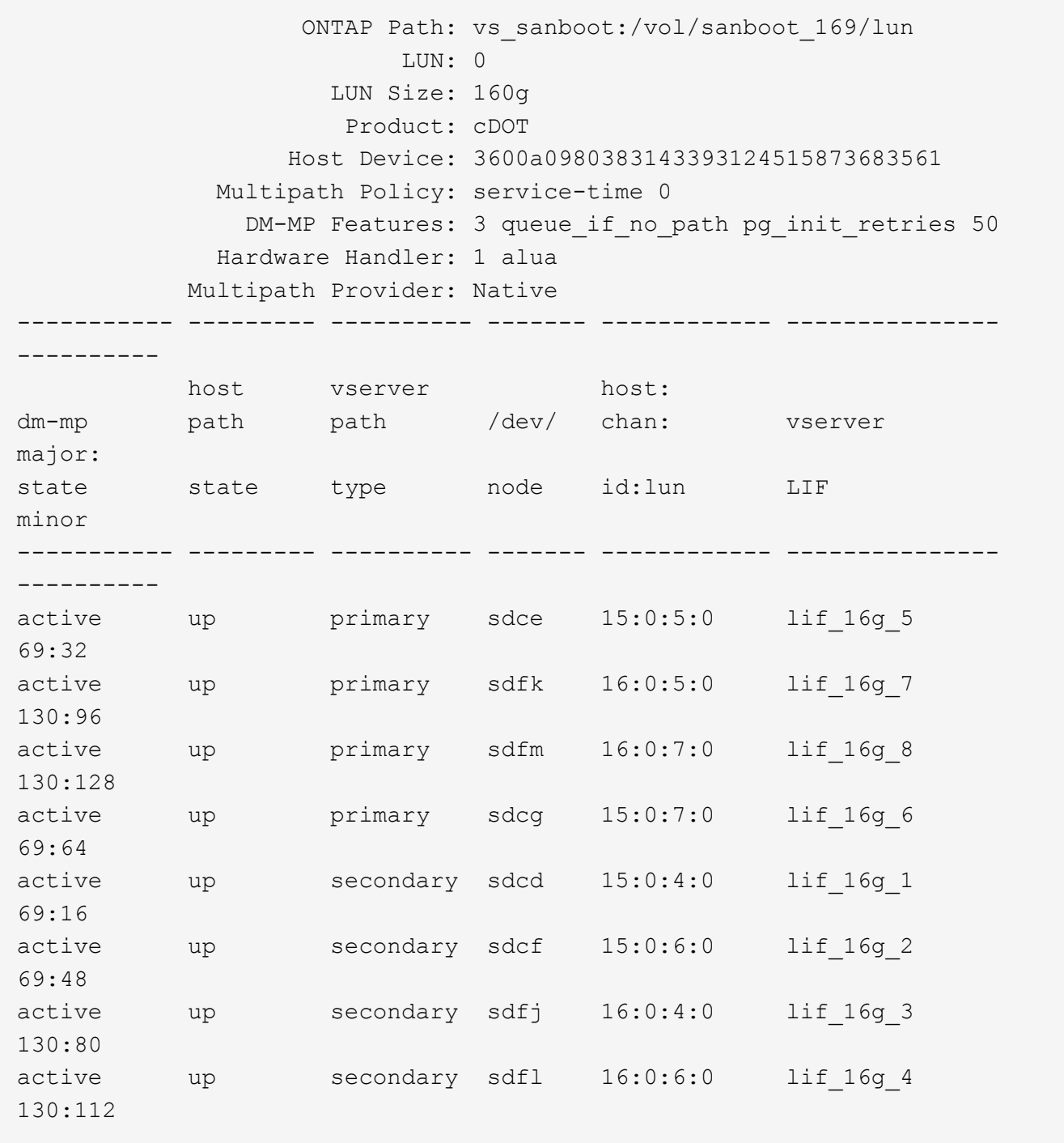

호스트에 매핑된 특정 **LUN**의 모든 특성을 나열합니다

호스트에 매핑된 지정된 LUN의 모든 특성 목록을 검색할 수 있습니다.

# sanlun lun show -p -v vs\_sanboot:/vol/sanboot\_169/lun

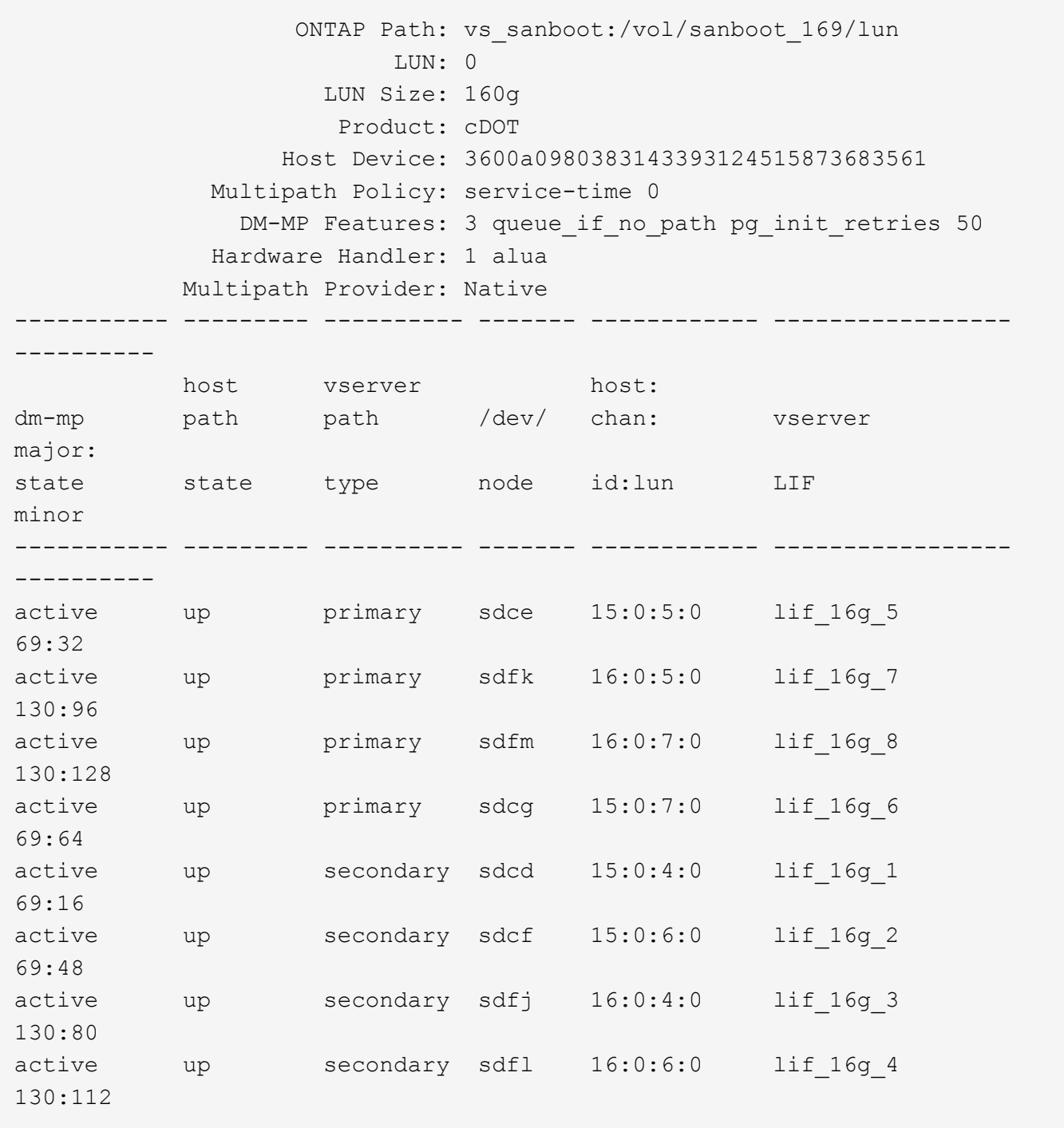

지정된 **LUN**이 호스트에 매핑되는 **ONTAP SVM ID**를 나열합니다

특정 LUN이 Hist에 매핑되는 ONTAP SVM ID의 목록을 검색할 수 있습니다.

# sanlun lun show -m -v vs\_sanboot:/vol/sanboot\_169/lun

device the contract of the contract of the contract of the contract of the contract of the contract of the con host lun vserver lun-pathname filename adapter protocol size product -------------------------------------------------------------------------- ------------------------------------ vs sanboot /vol/sanboot 169/lun /dev/sdfm host16 FCP 160g cDOT LUN Serial number: 81C91\$QXsh5a Controller Model Name: AFF-A400 Vserver FCP nodename: 2008d039ea1308e5 Vserver FCP portname: 2010d039ea1308e5 Vserver LIF name: lif\_16g\_8 Vserver IP address: 10.141.12.165 10.141.12.161 10.141.12.163 Vserver volume name: sanboot\_169 MSID::0x000000000000000000000000809E7CC3 Vserver snapshot name:

호스트 디바이스 파일 이름별 **ONTAP LUN** 속성 나열

호스트 디바이스 파일 이름으로 ONTAP LUN 속성 목록을 검색할 수 있습니다.

# sanlun lun show -d /dev/sdce

• 예제 출력 \*

```
controller(7mode/E-Series)/ device host
lun
vserver(cDOT/FlashRay) lun-pathname filename adapter
protocol size product
--------------------------------------------------------------------------
--------------------------
vs sanboot /vol/sanboot 169/lun /dev/sdce host15
FCP 160g cDOT
[root@sr630-13-169 ~]#
```
호스트에 연결된 모든 **SVM** 타겟 **LIF WWPN**을 나열합니다

호스트에 연결된 모든 SVM 타겟 LIF WWPN 목록을 검색할 수 있습니다.

# sanlun lun show -wwpn

• 예제 출력 \*

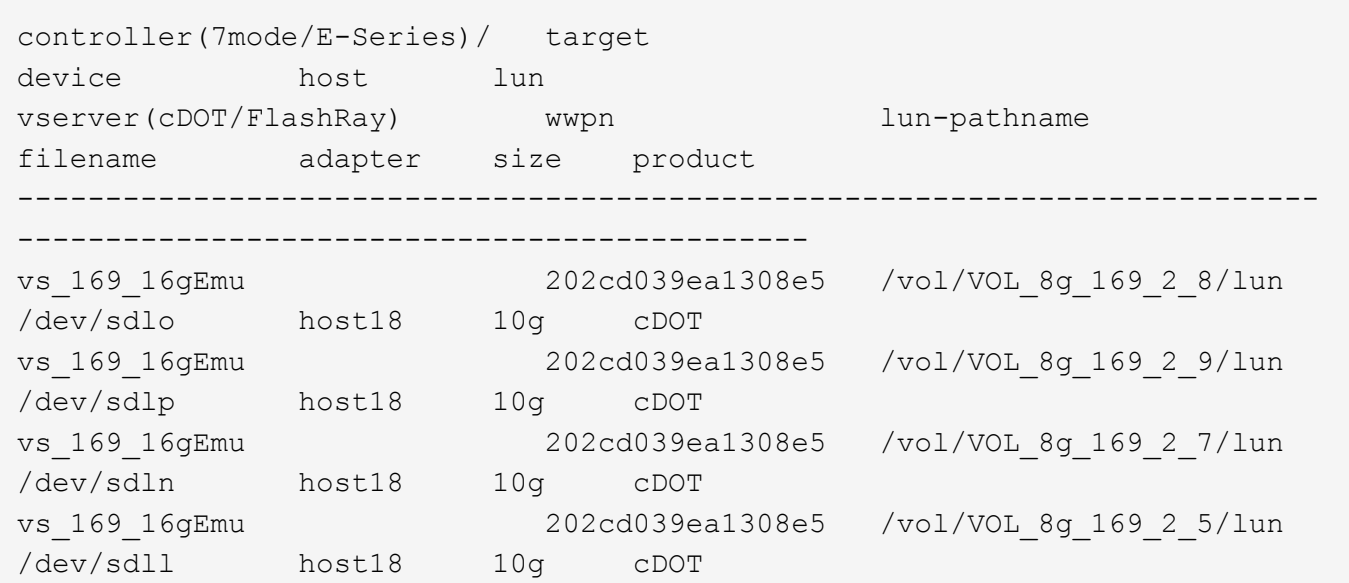

지정된 **SVM** 타겟 **LIF WWPN**에서 호스트에 표시되는 **ONTAP LUN**을 나열합니다

지정된 SVM 타겟 LIF WWPN을 통해 호스트에서 인식한 ONTAP LUN 목록을 검색할 수 있습니다.

# sanlun lun show -wwpn 2010d039ea1308e5

• 예제 출력 \*

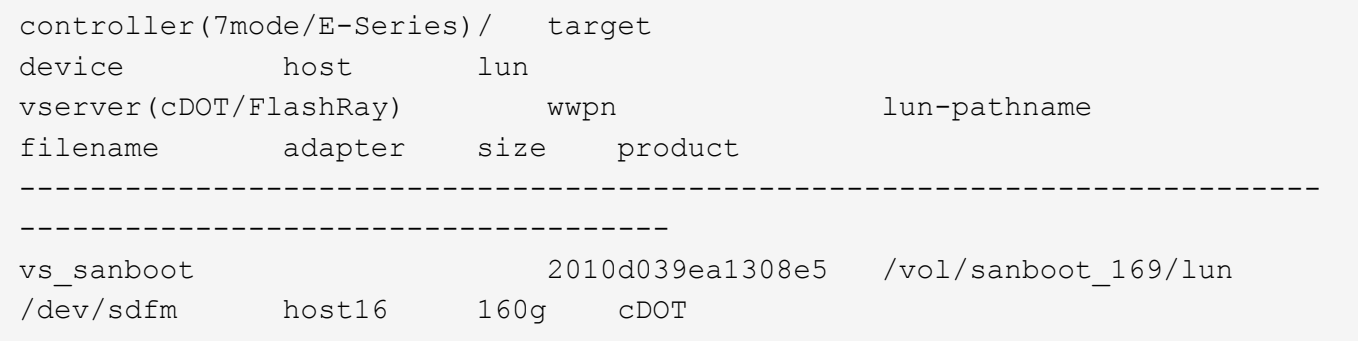

# <span id="page-27-0"></span>**Solaris** 호스트 유틸리티

# **Solaris Host Utilities 6.2** 릴리스 정보

릴리즈 노트에서는 새로운 기능 및 향상된 기능, 현재 릴리스에서 해결된 문제, 알려진 문제 및

제한 사항, ONTAP 스토리지 시스템에서 특정 Solaris 호스트를 구성 및 관리하는 것과 관련된 중요한 주의 사항에 대해 설명합니다.

Host Utilities가 지원하는 운영 체제 버전 및 업데이트에 대한 자세한 내용은 를 참조하십시오 ["NetApp](https://mysupport.netapp.com/matrix/imt.jsp?components=85803;&solution=1&isHWU&src=IMT) [상호](https://mysupport.netapp.com/matrix/imt.jsp?components=85803;&solution=1&isHWU&src=IMT) [운용성](https://mysupport.netapp.com/matrix/imt.jsp?components=85803;&solution=1&isHWU&src=IMT) [매트릭스](https://mysupport.netapp.com/matrix/imt.jsp?components=85803;&solution=1&isHWU&src=IMT) [툴](https://mysupport.netapp.com/matrix/imt.jsp?components=85803;&solution=1&isHWU&src=IMT)["](https://mysupport.netapp.com/matrix/imt.jsp?components=85803;&solution=1&isHWU&src=IMT).

알려진 문제 및 제한 사항

특정 호스트의 성능에 영향을 미칠 수 있는 다음과 같은 알려진 문제 및 제한 사항을 숙지해야 합니다.

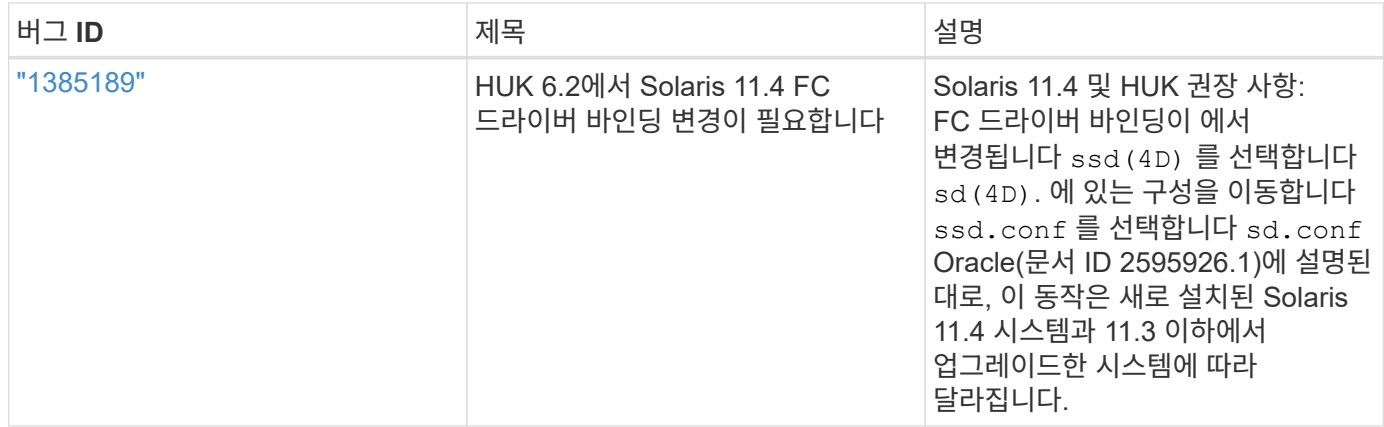

["NetApp](https://mysupport.netapp.com/site/) [온라인](https://mysupport.netapp.com/site/) [버그](https://mysupport.netapp.com/site/)["](https://mysupport.netapp.com/site/) 가능한 경우 권장 해결 방법을 포함하여 대부분의 알려진 문제에 대한 전체 정보를 제공합니다. 사용할 수 있는 일부 키워드 조합과 버그 유형은 다음과 같습니다.

- FCP 일반: 특정 호스트와 관련되지 않은 FC 및 호스트 버스 어댑터(HBA) 버그를 표시합니다.
- FCP Solaris

## **Solaris Host Utilities 6.2**를 설치합니다

Solaris 통합 호스트 유틸리티는 Solaris 호스트에 연결된 NetApp ONTAP 스토리지를 관리하는 데 도움을 줍니다.

Solaris Host Utilities 6.2는 여러 Solaris 환경 및 다중 프로토콜을 지원합니다. 주요 호스트 유틸리티 환경은 다음과 같습니다.

- SPARC 프로세서 또는 x86/64 프로세서를 사용하는 시스템에서 FC(Fibre Channel) 또는 iSCSI 프로토콜을 사용하는 MPxIO가 있는 네이티브 OS입니다.
- SPARC 프로세서를 사용하는 시스템에서 FC 또는 iSCSI 프로토콜을 사용하는 Veritas DMP(Dynamic Multipathing) 또는 x86/64 프로세서를 사용하는 시스템의 iSCSI 프로토콜

Solaris Unified Host Utilities 6.2는 다음 버전의 Solaris를 계속 지원합니다.

- Solaris 11.x 시리즈
- Solaris 10 x 시리즈

필요한 것

• 안정적인 작동을 위해 전체 iSCSI, FC 또는 FCoE 구성이 지원되는지 확인하십시오.

를 사용할 수 있습니다 ["NetApp](https://mysupport.netapp.com/matrix/imt.jsp?components=71102;&solution=1&isHWU&src=IMT) [상호](https://mysupport.netapp.com/matrix/imt.jsp?components=71102;&solution=1&isHWU&src=IMT) [운용성](https://mysupport.netapp.com/matrix/imt.jsp?components=71102;&solution=1&isHWU&src=IMT) [매트릭스](https://mysupport.netapp.com/matrix/imt.jsp?components=71102;&solution=1&isHWU&src=IMT) [툴](https://mysupport.netapp.com/matrix/imt.jsp?components=71102;&solution=1&isHWU&src=IMT)["](https://mysupport.netapp.com/matrix/imt.jsp?components=71102;&solution=1&isHWU&src=IMT) 를 눌러 구성을 확인합니다.

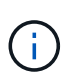

NetApp Solaris Host Utilities 소프트웨어 패키지는 에서 사용할 수 있습니다 ["NetApp Support](https://mysupport.netapp.com/site/products/all/details/hostutilities/downloads-tab/download/61343/6.2/downloads) [사이트](https://mysupport.netapp.com/site/products/all/details/hostutilities/downloads-tab/download/61343/6.2/downloads)["](https://mysupport.netapp.com/site/products/all/details/hostutilities/downloads-tab/download/61343/6.2/downloads) 처리기에 대해 압축된 파일 형식. 사용자 환경에 맞는 Host Utilities 소프트웨어 패키지를 Support 사이트에서 다운로드할 수 있습니다.

- 단계
- 1. 호스트에 루트로 로그인합니다.
- 2. 에서 Host Utilities가 포함된 압축 파일 사본을 다운로드합니다 ["NetApp Support](https://mysupport.netapp.com/site/products/all/details/hostutilities/downloads-tab/download/61343/6.2/downloads) [사이트](https://mysupport.netapp.com/site/products/all/details/hostutilities/downloads-tab/download/61343/6.2/downloads)["](https://mysupport.netapp.com/site/products/all/details/hostutilities/downloads-tab/download/61343/6.2/downloads) 호스트의 디렉토리로 이동합니다.
	- 이 문서를 준비할 때 압축된 파일은 다음과 같이 불렸습니다.
		- SPARC CPU:'NetApp\_Solaris\_HOST\_UTPITUS\_6\_2\_SPARC.tar.gz'
		- x86/x64 CPU:'NetApp\_Solaris\_host\_utilities\_6\_2\_AMD.tar.gz'
- 3. 다운로드가 포함된 디렉터리로 이동합니다.
- 4. 를 사용하여 파일의 압축을 풉니다 gunzip 명령:

'#gunzip netapp\_solaris\_host\_utilities\_6\_2\_sparc.tar.gz'

5. 파일의 압축을 풉니다. 를 사용할 수 있습니다 tar xvf 명령을 사용하여 이 작업을 수행합니다.

"#tar xvf NetApp\_Solaris\_host\_utilities\_6\_2\_SPARC.tar"

6. tar 파일에서 추출한 패키지를 호스트에 추가합니다. pkgadd 명령을 사용하여 이 작업을 수행할 수 있습니다.

패키지는 '/opt/ntap/soolkit/bin' 디렉토리에 추가됩니다. 다음 예에서는 "pkgadd" 명령을 사용하여 Solaris 설치 패키지를 설치합니다.

pkgadd -d./NTAPsagtagool.pkg

7. pkginfo 명령 또는 ls -al 명령을 사용하여 툴킷이 성공적으로 설치되었는지 확인합니다.

```
# ls -alR /opt/NTAP/SANToolkit
/opt/NTAP/SANToolkit:
total 1038
drwxr-xr-x 3 root sys 4 Jul 22 2019 .
drwxr-xr-x 3 root sys 3 Jul 22 2019 ..
drwxr-xr-x 2 root sys 6 Jul 22 2019 bin
-r-xr-xr-x 1 root sys 432666 Sep 13 2017 NOTICES.PDF
/opt/NTAP/SANToolkit/bin:
total 7962
drwxr-xr-x 2 root sys 6 Jul 22 2019 .
drwxr-xr-x 3 root sys 4 Jul 22 2019 ..
-r-xr-xr-x 1 root sys 2308252 Sep 13 2017 host config
-r-xr-xr-x 1 root sys 995 Sep 13 2017 san version
-r-xr-xr-x 1 root sys 1669204 Sep 13 2017 sanlun
-r-xr-xr-x 1 root sys 677 Sep 13 2017 vidpid.dat
# (cd /usr/share/man/man1; ls -al host config.1 sanlun.1)
-r-xr-xr-x 1 root sys 12266 Sep 13 2017 host config.1
-r-xr-xr-x 1 root sys 9044 Sep 13 2017 sanlun.1
```
8. 작업을 마치면 를 사용하여 환경에 대한 호스트 매개 변수를 구성합니다 /opt/NTAP/SANToolkit/bin/host\_config 명령:

- MPxIO
- Veritas DMP
- 9. 설치를 확인합니다.

안런 버전

**SAN** 툴킷을 참조하십시오

Solaris Host Utilities는 Oracle Solaris 호스트에서 명령줄 툴킷을 제공하는 NetApp 호스트 소프트웨어입니다. 이 툴킷은 NetApp Host Utilities 패키지를 설치할 때 설치됩니다. 이 키트는 를 제공합니다 sanlun LUN 및 호스트 버스 어댑터(HBA)를 관리하는 데 유용한 유틸리티입니다. 를 클릭합니다 sanlun 명령을 실행하면 호스트에 매핑된 LUN에 대한 정보, 다중 경로 및 이니시에이터 그룹을 생성하는 데 필요한 정보가 반환됩니다.

예

다음 예에서는 'show'라는 'anlun lun show' 명령을 사용하여 LUN 정보를 반환합니다.

#sanlun lun show all controller(7mode)/ device host lun vserver(Cmode) lun-pathname filename adapter protocol size mode -------------------------------------------------------------------------- -------------------------------------------------------- data vserver /vol/vol1/lun1 /dev/rdsk/c0t600A098038304437522B4E694E49792Dd0s2 qlc3 FCP 10g cDOT data vserver /vol/vol0/lun2 /dev/rdsk/c0t600A098038304437522B4E694E497938d0s2 qlc3 FCP 10g cDOT data vserver /vol/vol2/lun3 /dev/rdsk/c0t600A098038304437522B4E694E497939d0s2 qlc3 FCP 10g cDOT data vserver /vol/vol3/lun4 /dev/rdsk/c0t600A098038304437522B4E694E497941d0s2 qlc3 FCP 10g cDOT

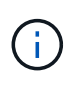

이 툴킷은 모든 호스트 유틸리티 구성과 프로토콜에 공통적으로 적용됩니다. 따라서 일부 툴킷 콘텐츠는 한 구성에 적용되지만 다른 구성에 적용되지는 않습니다. 사용하지 않는 구성 요소가 있으면 시스템 성능에 영향을 주지 않습니다.

## **Solaris Host Utilities 6.2** 명령 참조

Solaris Host Utilities 6.2 샘플 명령 참조를 사용하여 호스트 유틸리티 도구를 사용하여 NetApp 스토리지 구성의 종단 간 유효성 검사를 수행할 수 있습니다.

호스트에 매핑된 모든 호스트 이니시에이터를 나열합니다

호스트에 매핑된 모든 호스트 이니시에이터 목록을 검색할 수 있습니다.

# sanlun fcp show adapter -v

```
adapter name: qlc3
WWPN: 21000024ff17a301
WWNN: 20000024ff17a301
driver name: qlc
model: 7335902
model description: 7115462, Oracle Storage Dual-Port 32 Gb Fibre Channel
PCIe HBA
serial number: 463916R+1720333838
hardware version: Not Available
driver version: 210226-5.10
firmware version: 8.08.04
Number of ports: 1 of 2
port type: Fabric
port state: Operational
supported speed: 8 GBit/sec, 16 GBit/sec, 32 GBit/sec
negotiated speed: 32 GBit/sec
OS device name: /dev/cfg/c7
adapter name: qlc2
WWPN: 21000024ff17a300
WWNN: 20000024ff17a300
driver name: qlc
model: 7335902
model description: 7115462, Oracle Storage Dual-Port 32 Gb Fibre Channel
PCIe HBA
serial number: 463916R+1720333838
hardware version: Not Available
driver version: 210226-5.10
firmware version: 8.08.04
Number of ports: 2 of 2
port type: Fabric
port state: Operational
supported speed: 8 GBit/sec, 16 GBit/sec, 32 GBit/sec
negotiated speed: 16 GBit/sec
OS device name: /dev/cfg/c6
```
### 호스트에 매핑된 모든 **LUN**을 나열합니다

호스트에 매핑된 모든 LUN 목록을 검색할 수 있습니다.

# sanlun lun show -p -v all

```
  ONTAP Path: data_vserver:/vol1/lun1
                            LUN: 1  LUN Size: 10g
                      Host Device:
/dev/rdsk/c0t600A0980383044485A3F4E694E4F775Ad0s2
                             Mode: C
              Multipath Provider: Sun Microsystems
                Multipath Policy: Native
```
지정된 **SVM**에서 호스트에 매핑된 모든 **LUN** 나열**/**호스트에 매핑된 특정 **LUN**의 모든 특성 나열

특정 SVM에서 호스트에 매핑된 모든 LUN 목록을 검색할 수 있습니다.

# sanlun lun show -p -v sanboot unix`

• 예제 출력 \*

```
ONTAP Path: sanboot unix:/vol/sol boot/sanboot lun
                              LUN: 0
                         LUN Size: 180.0g
```
### 호스트 디바이스 파일 이름별 **ONTAP LUN** 속성 나열

호스트 디바이스 파일 이름을 지정하여 모든 ONTAP LUN 속성 목록을 검색할 수 있습니다.

# sanlun lun show all

```
controller(7mode/E-Series)/ device
vserver(cDOT/FlashRay) lun-pathname
filename
                                      --------------------------------------------------------------------------
-------------------------------------
sanboot_unix /vol/sol_193_boot/chatsol_193_sanboot
/dev/rdsk/c0t600A098038304437522B4E694E4A3043d0s2
host adapter protocol lun size product
---------------------------------------------
qlc3 FCP 180.0g cDOT
```
# <span id="page-34-0"></span>**Windows Unified Host Utilities**를 참조하십시오

=

:allow-uri-read:

# **Windows Unified Host Utilities 7.2**를 설치합니다

Wuhu(Windows 통합 호스트 유틸리티)를 사용하면 Windows 호스트 컴퓨터를 NetApp 스토리지 시스템에 연결할 수 있습니다.

Windows Unified Host Utilities는 다음과 같은 버전의 Windows를 지원합니다.

- Windows 2022
- 윈도우즈 2019
- Windows 2016
- Windows 2012R2
- Windows 2012 를 참조하십시오

Windows 통합 호스트 유틸리티에는 Windows 호스트가 NetApp ONTAP 및 E-Series 플랫폼에 대한 스토리지 시스템 동작을 올바르게 처리할 수 있도록 필요한 Windows 레지스트리 및 HBA(호스트 버스 어댑터) 매개 변수를 설정하는 설치 프로그램이 포함되어 있습니다.

Host Utilities 소프트웨어를 설치하면 설치 관리자에서 필요한 Windows 레지스트리 및 HBA 매개 변수를 설정합니다.

Windows 호스트 컴퓨터에 설치된 프로그램 및 파일은 다음과 같습니다. 기본 디렉토리는 'C:\Program Files\NetApp\Windows Host Utilities'입니다.

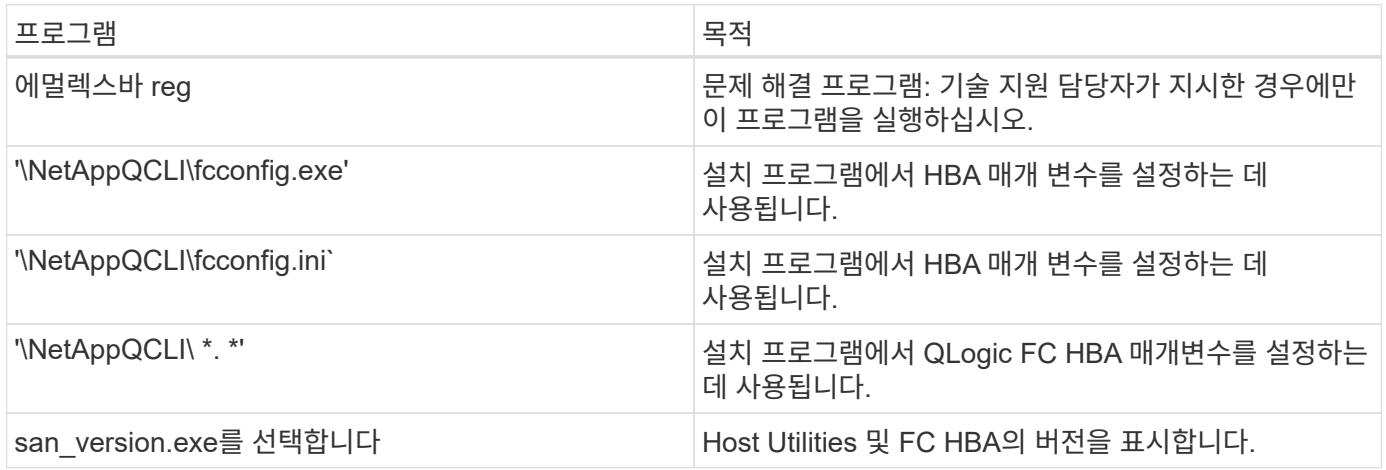

호스트 유틸리티는 다양한 Windows 호스트 구성, 프로토콜 및 다중 경로 옵션을 지원합니다. 자세한 내용은 를 참조하십시오 ["NetApp](https://mysupport.netapp.com/matrix/) [상호](https://mysupport.netapp.com/matrix/) [운용성](https://mysupport.netapp.com/matrix/) [매트릭스](https://mysupport.netapp.com/matrix/) [툴](https://mysupport.netapp.com/matrix/)[".](https://mysupport.netapp.com/matrix/)

호스트 및 스토리지 시스템 구성을 확인합니다

호스트 유틸리티를 설치하기 전에 호스트 유틸리티 버전이 소프트웨어가 올바르게 설치되도록 호스트 및 스토리지 시스템 구성을 지원하는지 확인해야 합니다.

- 1. 에서 지원되는 구성을 확인합니다 ["NetApp](http://mysupport.netapp.com/matrix) [상호](http://mysupport.netapp.com/matrix) [운용성](http://mysupport.netapp.com/matrix) [매트릭스](http://mysupport.netapp.com/matrix) [툴](http://mysupport.netapp.com/matrix)[".](http://mysupport.netapp.com/matrix)
- 2. 에서 해당 호스트에 필요한 핫픽스를 확인합니다 ["SAN](https://docs.netapp.com/us-en/ontap-sanhost/index.html) [호스트](https://docs.netapp.com/us-en/ontap-sanhost/index.html) [Windows](https://docs.netapp.com/us-en/ontap-sanhost/index.html) [설명서](https://docs.netapp.com/us-en/ontap-sanhost/index.html)["](https://docs.netapp.com/us-en/ontap-sanhost/index.html).

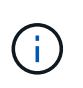

를 클릭합니다 ["ONTAP](https://docs.netapp.com/us-en/ontap-sanhost/hu_windows_2022.html)[와](https://docs.netapp.com/us-en/ontap-sanhost/hu_windows_2022.html) [함께](https://docs.netapp.com/us-en/ontap-sanhost/hu_windows_2022.html) [Windows Server 2022](https://docs.netapp.com/us-en/ontap-sanhost/hu_windows_2022.html) [사용](https://docs.netapp.com/us-en/ontap-sanhost/hu_windows_2022.html)["](https://docs.netapp.com/us-en/ontap-sanhost/hu_windows_2022.html) 문서에 에 대한 지침이 나와 있습니다 ["Windows](https://docs.netapp.com/us-en/ontap-sanhost/hu_windows_2022.html#installing-windows-hotfixes) [핫픽](https://docs.netapp.com/us-en/ontap-sanhost/hu_windows_2022.html#installing-windows-hotfixes)[스](https://docs.netapp.com/us-en/ontap-sanhost/hu_windows_2022.html#installing-windows-hotfixes) [설치](https://docs.netapp.com/us-en/ontap-sanhost/hu_windows_2022.html#installing-windows-hotfixes) [중](https://docs.netapp.com/us-en/ontap-sanhost/hu_windows_2022.html#installing-windows-hotfixes)["](https://docs.netapp.com/us-en/ontap-sanhost/hu_windows_2022.html#installing-windows-hotfixes) Windows Server 2022의 경우. 이전 버전의 Windows Server에 대한 관련 핫픽스 정보는 호스트 구성 범주의 Windows 문서를 참조하십시오.

3. iSCSI, FCP 또는 NVMe-oF 라이센스를 추가하고 타겟 서비스를 시작합니다.

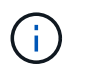

FC 및 iSCSI 프로토콜은 SANtricity Storage Manager를 사용하는 E-Series 스토리지 시스템에 대한 라이센스가 필요하지 않습니다.

4. 케이블 연결을 확인합니다.

를 참조하십시오 ["SAN](https://docs.netapp.com/us-en/ontap/san-config/index.html) [구성](https://docs.netapp.com/us-en/ontap/san-config/index.html) [참조](https://docs.netapp.com/us-en/ontap/san-config/index.html)["](https://docs.netapp.com/us-en/ontap/san-config/index.html) 사용 중인 ONTAP 또는 버전에 대한 설명서입니다 ["E-Series](https://docs.netapp.com/us-en/e-series/install-hw-cabling/index.html) [하드웨어](https://docs.netapp.com/us-en/e-series/install-hw-cabling/index.html) 케이[블링](https://docs.netapp.com/us-en/e-series/install-hw-cabling/index.html)["](https://docs.netapp.com/us-en/e-series/install-hw-cabling/index.html) 자세한 케이블 연결 및 구성 정보를 참조하십시오.

### **FC HBA** 및 스위치를 구성합니다

스토리지 시스템에 대한 FC 접속을 위해 지원되는 하나 이상의 FC HBA(호스트 버스 어댑터)를 설치하고 구성합니다.

Windows Host Utilities 설치 프로그램에서 필요한 FC HBA 설정을 설정합니다.

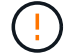

HBA 설정을 수동으로 변경하지 마십시오.

### 단계

- 1. HBA 공급업체가 제공한 지침에 따라 하나 이상의 지원되는 FC HBA를 설치합니다.
- 2. 지원되는 HBA 드라이버 및 관리 유틸리티를 얻고 HBA 공급업체에서 제공하는 지침에 따라 설치합니다.
- 3. HBA를 FC 스위치에 연결하거나 스토리지 시스템에 직접 연결합니다.
- 4. FC 스위치 설명서에 따라 FC 스위치에 영역을 만듭니다.
- 5. ONTAP의 경우 WWPN으로 스위치를 조닝(Zoning)하십시오. 스토리지 컨트롤러의 물리적 포트 WWPN이 아니라 논리 인터페이스(LIF)의 WWPN을 사용해야 합니다. 를 참조하십시오 ["SAN](https://docs.netapp.com/us-en/ontap/san-config/index.html) [구성](https://docs.netapp.com/us-en/ontap/san-config/index.html) [참조](https://docs.netapp.com/us-en/ontap/san-config/index.html)["](https://docs.netapp.com/us-en/ontap/san-config/index.html) 설명서를 참조하십시오.

### **Host Utilities**를 설치합니다

설치 프로그램은 호스트 유틸리티 패키지를 설치하고 Windows 레지스트리 및 HBA 설정을 설정합니다.

Windows Unified Host Utilities 소프트웨어 패키지를 설치할 때 다중 경로 지원을 포함할지 여부를 지정해야 합니다. 설치 프로그램에서 다음 옵션을 묻는 메시지가 나타납니다. Windows 명령 프롬프트에서 자동(무인) 설치를 실행할 수도 있습니다.

다중 경로 지원

- 을 선택합니다 MPIO Windows 호스트 또는 가상 머신에서 스토리지 시스템까지 경로가 두 개 이상 있는 경우
- 을 선택합니다 no MPIO 스토리지 시스템에 대한 단일 경로를 사용하는 경우에만 가능합니다.

MPIO 선택은 Windows XP 및 Windows Vista 시스템에서는 사용할 수 없으며, 다중 경로 I/O는 이러한 게스트 운영

체제에서 지원되지 않습니다. Hyper-V 게스트의 경우 다중 경로 지원을 선택한 경우 원시(통과) 디스크가 게스트 OS에 나타나지 않습니다. 원시 디스크를 사용하거나 MPIO를 사용할 수 있지만 게스트 OS에서 둘 다 사용할 수는 없습니다.

호스트 유틸리티를 대화형으로 설치하거나 명령줄을 사용하여 설치할 수 있습니다. 새 Host Utilities 설치 패키지는 Windows 호스트에서 액세스할 수 있는 경로에 있어야 합니다. Host Utilities를 대화식 또는 Windows 명령줄에서 설치하기 위한 지침을 따르십시오.

대화형으로 설치합니다

Host Utilities 소프트웨어 패키지를 대화식으로 설치하려면 호스트 유틸리티 설치 프로그램을 실행하고 표시되는 메시지를 따라야 합니다.

단계

1. 에서 실행 파일을 다운로드합니다 ["NetApp Support](https://mysupport.netapp.com/site/products/all/details/hostutilities/downloads-tab/download/61343/7.2/downloads) [사이트](https://mysupport.netapp.com/site/products/all/details/hostutilities/downloads-tab/download/61343/7.2/downloads)["](https://mysupport.netapp.com/site/products/all/details/hostutilities/downloads-tab/download/61343/7.2/downloads).

2. 실행 파일을 다운로드한 디렉터리로 변경합니다.

3. 를 실행합니다 netapp\_windows\_host\_utilities\_7.2\_x64 파일을 만들고 화면의 지침을 따릅니다.

4. 메시지가 나타나면 Windows 호스트를 재부팅합니다.

명령줄에서 설치합니다

Windows 명령 프롬프트에 적절한 명령을 입력하여 호스트 유틸리티의 자동(무인) 설치를 수행할 수 있습니다. 설치가 완료되면 시스템이 자동으로 재부팅됩니다.

단계

1. Windows 명령 프롬프트에서 다음 명령을 입력합니다.

Msiexec /i installer.msi /quiet 다중경로 = {0|1} [INSTALLDIR=inst\_path]'

◦ installer <sup>의</sup> <sup>이</sup>름입니다 .msi CPU 아키텍처<sup>용</sup> 파일입니다.

- 다중 경로 는 MPIO 지원이 설치되었는지 여부를 지정합니다. 허용되는 값은 "0"이고 "1"은 "예"입니다.
- $\degree$  inst\_path 호스트 유틸리티 파일이 설치된 경로입니다. 기본 경로는 입니다 C:\Program Files\NetApp\Windows Host Utilities\.

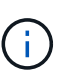

로깅 및 기타 기능에 대한 표준 MSI(Microsoft Installer) 옵션을 보려면 를 입력합니다 msiexec /help Windows 명령 프롬프트에서 예를 들면, 입니다 msiexec /i install.msi /quiet /l\*v <install.log> LOGVERBOSE=1 명령은 로깅 정보를 표시합니다.

### **Windows Unified Host Utilities 7.1**을 설치합니다

Wuhu(Windows 통합 호스트 유틸리티)를 사용하면 Windows 호스트 컴퓨터를 NetApp 스토리지 시스템에 연결할 수 있습니다.

Windows Unified Host Utilities는 다음과 같은 버전의 Windows를 지원합니다.

- Windows 2022
- 윈도우즈 2019
- Windows 2016
- Windows 2012R2
- Windows 2012 를 참조하십시오

Windows 통합 호스트 유틸리티에는 Windows 호스트가 NetApp ONTAP 및 E-Series 플랫폼에 대한 스토리지 시스템 동작을 올바르게 처리할 수 있도록 필요한 Windows 레지스트리 및 HBA(호스트 버스 어댑터) 매개 변수를 설정하는 설치 프로그램이 포함되어 있습니다.

Host Utilities 소프트웨어를 설치할 때 설치 관리자는 필요한 Windows 레지스트리 및 HBA(호스트 버스 어댑터) 매개 변수를 설정합니다.

Windows 호스트 컴퓨터에 설치된 프로그램 및 파일은 다음과 같습니다. 기본 디렉토리는 'C:\Program Files\NetApp\Windows Host Utilities'입니다.

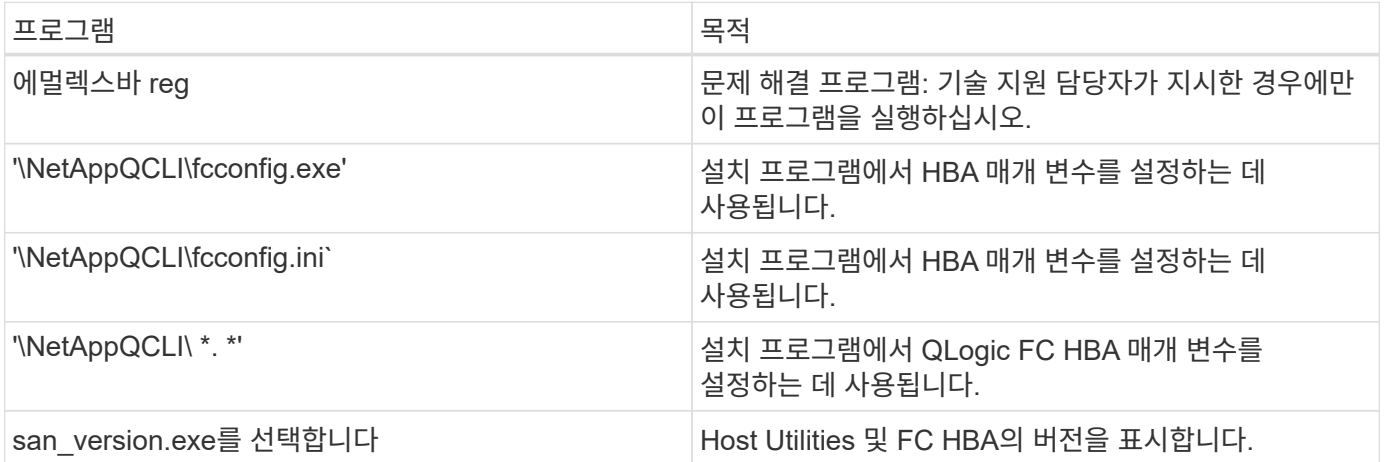

Host Utilities는 다양한 Windows 호스트 구성, 프로토콜 및 다중 경로 옵션을 지원합니다. 를 참조하십시오 ["NetApp](https://mysupport.netapp.com/matrix/) [상호](https://mysupport.netapp.com/matrix/) [운용성](https://mysupport.netapp.com/matrix/) [매트릭스](https://mysupport.netapp.com/matrix/) [툴](https://mysupport.netapp.com/matrix/)["](https://mysupport.netapp.com/matrix/) 지원되는 구성의 최신 목록

호스트 및 스토리지 시스템 구성을 확인합니다

Host Utilities를 설치하기 전에 Host Utilities 버전이 호스트 및 스토리지 시스템 구성을 지원하는지 확인하여 소프트웨어가 올바르게 설치되었는지 확인해야 합니다.

단계

1. 에서 지원되는 구성을 확인합니다 ["NetApp](http://mysupport.netapp.com/matrix) [상호](http://mysupport.netapp.com/matrix) [운용성](http://mysupport.netapp.com/matrix) [매트릭스](http://mysupport.netapp.com/matrix) [툴](http://mysupport.netapp.com/matrix)[".](http://mysupport.netapp.com/matrix)

2. 의 해당 호스트에 필요한 핫픽스를 확인합니다 ["SAN](https://docs.netapp.com/us-en/ontap-sanhost/index.html) [호스트](https://docs.netapp.com/us-en/ontap-sanhost/index.html) [Windows](https://docs.netapp.com/us-en/ontap-sanhost/index.html) [설명서](https://docs.netapp.com/us-en/ontap-sanhost/index.html)["](https://docs.netapp.com/us-en/ontap-sanhost/index.html).

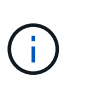

를 클릭합니다 ["ONTAP](https://docs.netapp.com/us-en/ontap-sanhost/hu_windows_2022.html)[와](https://docs.netapp.com/us-en/ontap-sanhost/hu_windows_2022.html) [함께](https://docs.netapp.com/us-en/ontap-sanhost/hu_windows_2022.html) [Windows Server 2022](https://docs.netapp.com/us-en/ontap-sanhost/hu_windows_2022.html) [사용](https://docs.netapp.com/us-en/ontap-sanhost/hu_windows_2022.html)["](https://docs.netapp.com/us-en/ontap-sanhost/hu_windows_2022.html) 문서에 에 대한 지침이 나와 있습니다 ["Windows](https://docs.netapp.com/us-en/ontap-sanhost/hu_windows_2022.html#installing-windows-hotfixes) [핫픽](https://docs.netapp.com/us-en/ontap-sanhost/hu_windows_2022.html#installing-windows-hotfixes)[스](https://docs.netapp.com/us-en/ontap-sanhost/hu_windows_2022.html#installing-windows-hotfixes) [설치](https://docs.netapp.com/us-en/ontap-sanhost/hu_windows_2022.html#installing-windows-hotfixes) [중](https://docs.netapp.com/us-en/ontap-sanhost/hu_windows_2022.html#installing-windows-hotfixes)["](https://docs.netapp.com/us-en/ontap-sanhost/hu_windows_2022.html#installing-windows-hotfixes) Windows Server 2022의 경우. 이전 버전의 Windows Server에 대한 관련 핫픽스 정보는 호스트 구성 범주의 Windows 문서를 참조하십시오.

3. iSCSI 또는 FCP 라이센스를 추가하고 대상 서비스를 시작합니다.

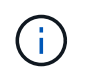

FC 및 iSCSI 프로토콜은 SANtricity Storage Manager를 사용하는 E-Series 스토리지 시스템에 대한 라이센스가 필요하지 않습니다.

4. 케이블 연결을 확인합니다

를 참조하십시오 ["SAN](https://docs.netapp.com/us-en/ontap/san-config/index.html) [구성](https://docs.netapp.com/us-en/ontap/san-config/index.html) [참조](https://docs.netapp.com/us-en/ontap/san-config/index.html)["](https://docs.netapp.com/us-en/ontap/san-config/index.html) 사용 중인 ONTAP 또는 버전에 대한 설명서입니다 ["E-Series](https://docs.netapp.com/us-en/e-series/install-hw-cabling/index.html) [하드웨어](https://docs.netapp.com/us-en/e-series/install-hw-cabling/index.html) 케이[블링](https://docs.netapp.com/us-en/e-series/install-hw-cabling/index.html)["](https://docs.netapp.com/us-en/e-series/install-hw-cabling/index.html) 자세한 케이블 연결 및 구성 정보를 참조하십시오.

### **FC HBA** 및 스위치를 구성합니다

스토리지 시스템에 대한 FC 연결을 위해 지원되는 하나 이상의 FC HBA(호스트 버스 어댑터)를 설치하고 구성합니다.

Windows Host Utilities 설치 프로그램에서 필요한 FC HBA 설정을 설정합니다.

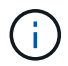

HBA 설정을 수동으로 변경하지 마십시오.

### 단계

- 1. HBA 공급업체가 제공한 지침에 따라 하나 이상의 지원되는 FC HBA를 설치합니다.
- 2. 지원되는 HBA 드라이버 및 관리 유틸리티를 얻고 HBA 공급업체에서 제공하는 지침에 따라 설치합니다.
- 3. HBA를 FC 스위치에 연결하거나 스토리지 시스템에 직접 연결합니다.
- 4. FC 스위치 설명서에 따라 FC 스위치에 영역을 만듭니다.
- 5. ONTAP의 경우 WWPN(Worldwide Port Name)을 기준으로 스위치를 조닝합니다. 스토리지 컨트롤러의 물리적 포트가 아니라 LIF의 WWPN을 사용해야 합니다. 를 참조하십시오 ["SAN](https://docs.netapp.com/us-en/ontap/san-config/index.html) [구성](https://docs.netapp.com/us-en/ontap/san-config/index.html) [참조](https://docs.netapp.com/us-en/ontap/san-config/index.html)["](https://docs.netapp.com/us-en/ontap/san-config/index.html) 설명서를 참조하십시오.

### **Host Utilities**를 설치합니다

설치 프로그램은 Host Utilities 패키지를 설치하고 Windows 레지스트리 및 HBA 설정을 설정합니다.

Windows Unified Host Utilities 소프트웨어 패키지를 설치할 때 다중 경로 지원을 포함할지 여부를 지정해야 합니다. 설치 프로그램에서 다음 항목을 선택하라는 메시지가 나타납니다. Windows 명령 프롬프트에서 자동(무인) 설치를 실행할 수도 있습니다.

다중 경로 지원

- 을 선택합니다 MPIO Windows 호스트 또는 가상 머신에서 스토리지 시스템까지 경로가 두 개 이상 있는 경우
- 을 선택합니다 no MPIO 스토리지 시스템에 대한 단일 경로를 사용하는 경우에만 가능합니다.

MPIO 선택은 Windows XP 및 Windows Vista 시스템에서는 사용할 수 없으며, 다중 경로 I/O는 이러한 게스트 운영 체제에서 지원되지 않습니다. Hyper-V 게스트의 경우 다중 경로 지원을 선택한 경우 원시(통과) 디스크가 게스트 OS에 나타나지 않습니다. 원시 디스크를 사용하거나 MPIO를 사용할 수 있지만 게스트 OS에서 둘 다 사용할 수는 없습니다.

호스트 유틸리티를 대화형으로 설치하거나 명령줄을 사용하여 설치할 수 있습니다. 새 Host Utilities 설치 패키지는 Windows 호스트에서 액세스할 수 있는 경로에 있어야 합니다. Host Utilities를 대화식 또는 Windows 명령줄에서 설치하기 위한 지침을 따르십시오.

### 대화형으로 설치합니다

단계

Host Utilities 소프트웨어 패키지를 대화식으로 설치하려면 Host Utilities 설치 프로그램을 실행하고 화면에 나타난 지침을 따라야 합니다.

### 단계

- 1. 에서 실행 파일을 다운로드합니다 ["NetApp Support](https://mysupport.netapp.com/site/products/all/details/hostutilities/downloads-tab/download/61343/7.1/downloads) [사이트](https://mysupport.netapp.com/site/products/all/details/hostutilities/downloads-tab/download/61343/7.1/downloads)["](https://mysupport.netapp.com/site/products/all/details/hostutilities/downloads-tab/download/61343/7.1/downloads).
- 2. 실행 파일을 다운로드한 디렉터리로 변경합니다.
- 3. 'NetApp\_Windows\_HOST\_UTPITECTS\_7.1\_x64' 파일을 실행하고 화면의 지시를 따릅니다.
- 4. 메시지가 나타나면 Windows 호스트를 재부팅합니다.

명령줄에서 설치합니다

Windows 명령 프롬프트에 적절한 명령을 입력하여 Host Utilities의 자동(무인) 설치를 수행할 수 있습니다. 설치가 완료되면 시스템이 자동으로 재부팅됩니다.

단계

1. Windows 명령 프롬프트에서 다음 명령을 입력합니다.

Msiexec /i installer.msi /quiet 다중경로 = {0|1} [INSTALLDIR=inst\_path]'

- installer <sup>의</sup> <sup>이</sup>름입니다 .msi CPU 아키텍처<sup>용</sup> 파일입니다
- 다중 경로 는 MPIO 지원이 설치되었는지 여부를 지정합니다. 허용되는 값은 아니요의 경우 "0", yes의 경우 "1"입니다
- inst\_path는 Host Utilities 파일이 설치된 경로입니다. 기본 경로는 'C:\Program Files\NetApp\Windows Host Utilities'입니다.

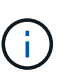

로깅 및 기타 기능에 대한 표준 MSI(Microsoft Installer) 옵션을 보려면 를 입력합니다 msiexec /help Windows 명령 프롬프트에서. 예를 들어, 'msiexec /i install.msi /quiet /l\*v <install.log> LOGVERBOSE=1' 명령은 로깅 정보를 표시합니다.

# **Windows Unified Host Utilities**를 업그레이드합니다

새 Host Utilities 설치 패키지는 Windows 호스트에서 액세스할 수 있는 경로에 있어야 합니다. 설치 패키지를 업그레이드하려면 Host Utilities를 대화형으로 설치하거나 Windows 명령줄에서 지침을 따르십시오.

### 대화형으로 업그레이드

Host Utilities 소프트웨어 패키지를 대화식으로 업그레이드하려면 Host Utilities 설치 프로그램을 실행하고 표시되는 메시지를 따라야 합니다.

단계

- 1. 실행 파일을 다운로드한 디렉터리로 변경합니다.
- 2. 실행 파일을 실행하고 화면의 지침을 따릅니다.
- 3. 메시지가 나타나면 Windows 호스트를 재부팅합니다.
- 4. 재부팅이 완료된 후 호스트 유틸리티 버전을 확인합니다.
	- a. 제어판 \* 을 엽니다.
	- b. 프로그램 및 기능 \* 으로 이동하여 호스트 유틸리티 버전을 확인합니다.

명령줄에서 업그레이드

Windows 명령 프롬프트에서 적절한 명령을 입력하여 새 Host Utilities를 자동(자동) 업그레이드를 수행할 수 있습니다.

단계

1. Windows 명령 프롬프트에서 다음 명령을 입력합니다.

Msiexec /i installer.msi /quiet 다중경로 = {0|1} [INSTALLDIR=inst\_path]'

- installer <sup>의</sup> <sup>이</sup>름입니다 .msi CPU 아키텍처<sup>용</sup> 파일입니다.
- 다중 경로 는 MPIO 지원이 설치되었는지 여부를 지정합니다. 허용되는 값은 "0"이고 "1"은 "예"입니다.
- inst\_path는 Host Utilities 파일이 설치된 경로입니다. 기본 경로는 'C:\Program Files\NetApp\Windows Host Utilities'입니다.

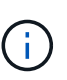

로깅 및 기타 기능에 대한 표준 MSI(Microsoft Installer) 옵션을 보려면 를 입력합니다 msiexec /help Windows 명령 프롬프트에서 예를 들면, 입니다 msiexec /i install.msi /quiet /l\*v <install.log> LOGVERBOSE=1 명령은 로깅 정보를 표시합니다.

설치가 완료되면 시스템이 자동으로 재부팅됩니다.

# **Windows Unified Host Utilities**를 복구하고 제거합니다

Host Utilities 설치 프로그램의 \* Repair \* 옵션을 사용하여 HBA(호스트 버스 어댑터) 및 Windows 레지스트리 설정을 업데이트할 수 있습니다. 또한 대화형으로 또는 Windows 명령줄에서 Host Utilities를 완전히 제거할 수도 있습니다.

대화형으로 복구 또는 제거합니다

복구 \* 옵션은 Windows 레지스트리 및 FC HBA를 필요한 설정으로 업데이트합니다. Host Utilities를 완전히 제거할 수도 있습니다.

단계

- 1. Windows \* 프로그램 및 기능 \* (Windows Server 2012 R2, Windows Server 2016, Windows Server 2019 및 Windows 2022)을 엽니다.
- 2. NetApp Windows Unified Host Utilities \* 를 선택합니다.
- 3. 변경 \* 을 선택합니다.
- 4. 필요에 따라 \* 복구 \* 또는 \* 제거 \* 를 선택합니다.
- 5. 화면의 지침을 따릅니다.

명령줄에서 복구 또는 제거합니다

복구 \* 옵션은 Windows 레지스트리 및 FC HBA를 필요한 설정으로 업데이트합니다. Windows 명령줄에서 Host Utilities를 완전히 제거할 수도 있습니다.

단계

1. Windows 명령줄에서 다음 명령을 입력하여 Windows Host Utilities를 복구합니다.

msiexec /f installer.msi [/quiet]

- '/f'는 설치를 복구합니다.
- "installer.msi"는 시스템에 설치된 Windows Host Utilities 설치 프로그램의 이름입니다.
- '/quiet'은 모든 피드백을 억제하고 명령이 완료되면 확인 메시지 없이 시스템을 자동으로 재부팅합니다.

# 레지스트리 설정을 구성합니다

Host Utilities에서는 Windows 호스트가 스토리지 시스템 동작을 올바르게 처리하는지 확인하기 위해 특정 레지스트리 및 매개 변수 설정이 필요합니다.

Windows Host Utilities는 Windows 호스트가 데이터 지연 또는 손실에 반응하는 방식에 영향을 주는 매개 변수를 설정합니다. 특정 값을 선택하여 Windows 호스트가 스토리지 시스템에 있는 컨트롤러 중 하나의 페일오버와 같은 이벤트를 파트너 컨트롤러로 올바르게 처리하는지 확인합니다.

모든 값이 SANtricity 저장소 관리자용 장치별 모듈(DSM)에 적용되는 것은 아니지만 호스트 유틸리티에서 설정한 값과 SANtricity 저장소 관리자용 DSM에서 설정한 값의 중복으로 인해 충돌이 발생하지 않습니다.

FC, NVMe/FC 및 iSCSI HBA에는 최상의 성능을 보장하고 스토리지 시스템 이벤트를 성공적으로 처리하도록 설정해야 하는 매개 변수도 있습니다.

Windows Unified Host Utilities와 함께 제공되는 설치 프로그램에서는 Windows, FC 및 NVMe/FC HBA 매개 변수를 지원되는 값으로 설정합니다.

iSCSI HBA 매개 변수를 수동으로 설정해야 합니다.

설치 프로그램은 설치 프로그램을 실행할 때 MPIO(다중 경로 I/O) 지원을 지정하는지 여부에 따라 다른 값을

### 설정합니다.

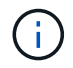

NetApp 기술 지원 부서의 지시가 없는 한 이러한 값을 변경하지 마십시오.

### **Windows Unified Host Utilities 7.2**에서 설정한 레지스트리 값입니다

Windows Unified Host Utilities 설치 프로그램은 설치 중에 선택한 항목에 따라 레지스트리 값을 자동으로 설정합니다. 이러한 레지스트리 값과 운영 체제 버전을 알고 있어야 합니다.

다음 값은 Windows Unified Host Utilities 설치 프로그램에서 설정합니다. 달리 명시되지 않는 한 모든 값은 10진수로 표시됩니다.

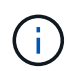

HKLM은 의 약어입니다 HKEY\_LOCAL\_MACHINE.

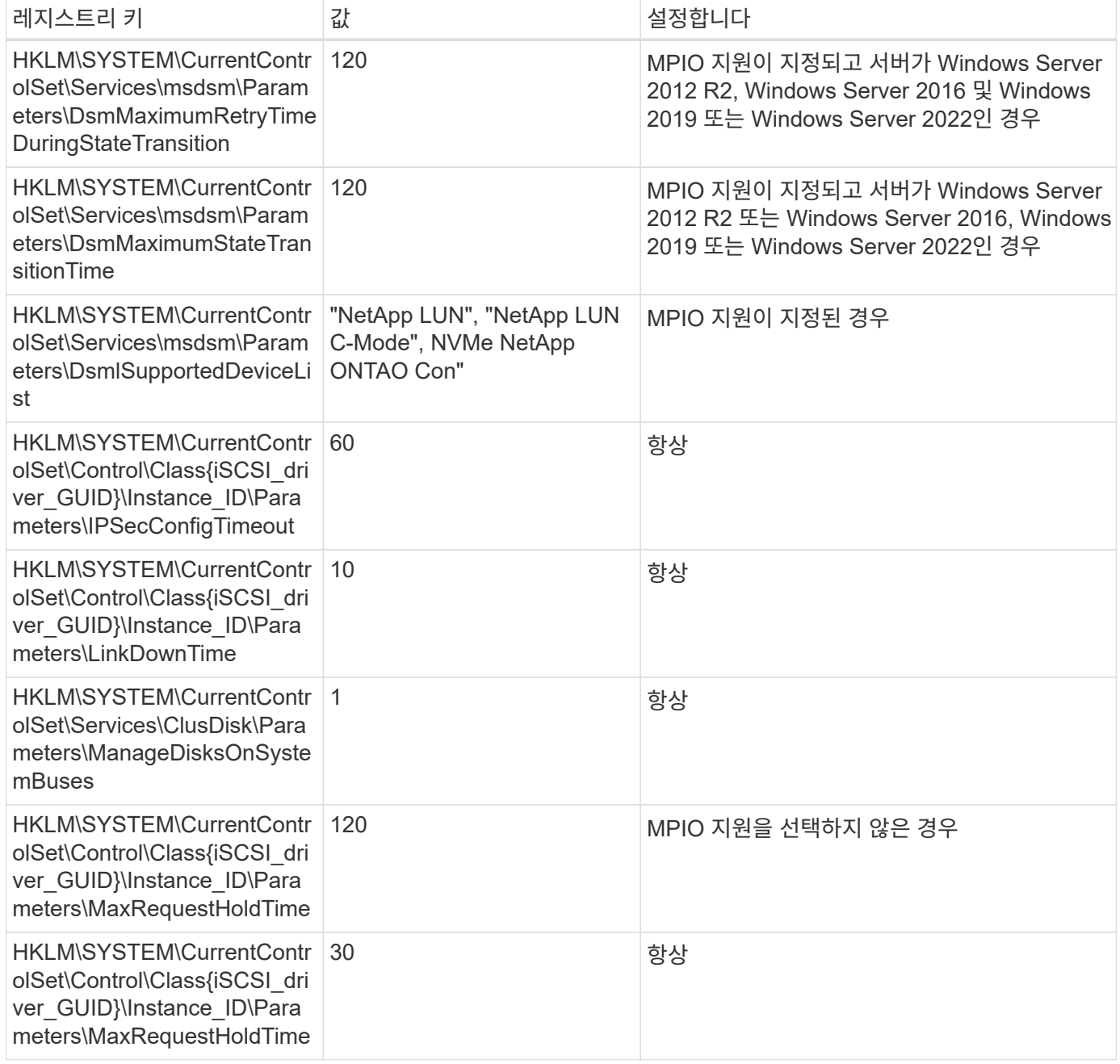

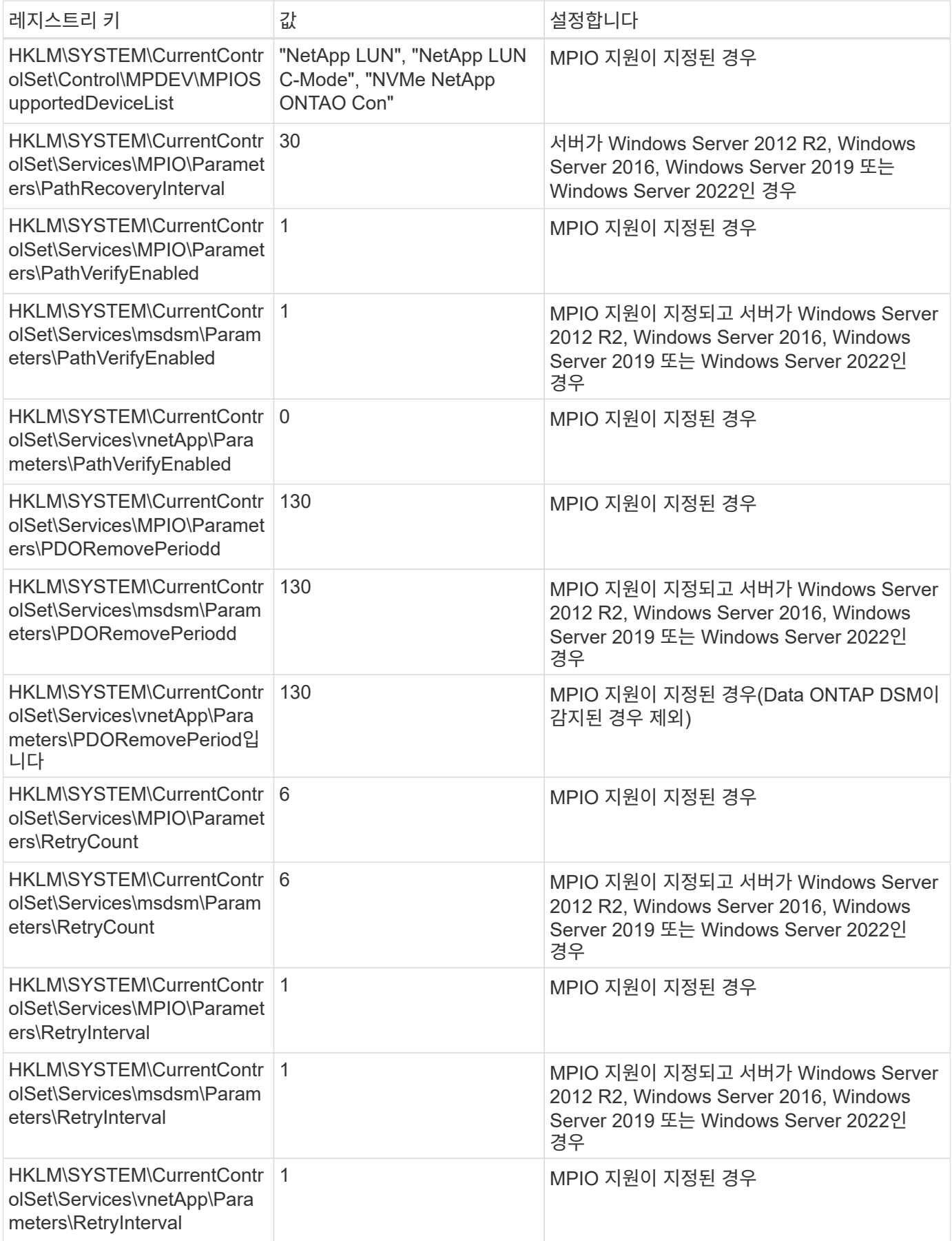

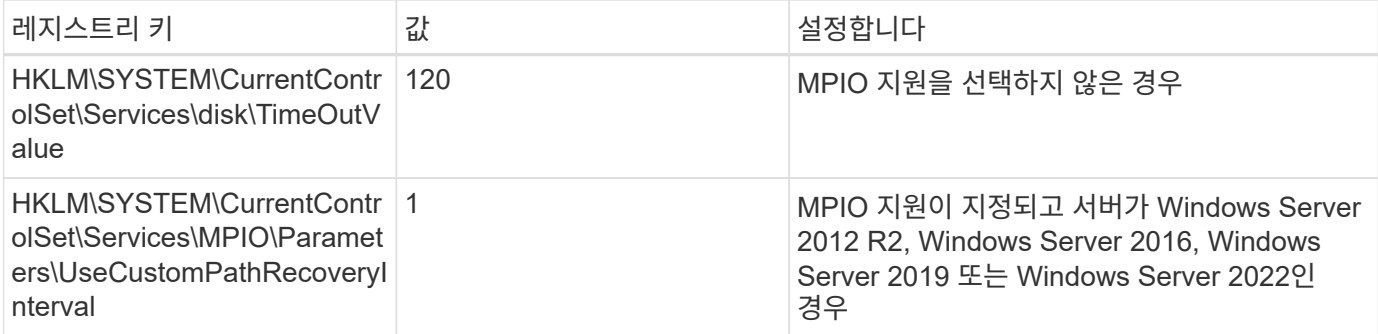

**NVMe** 매개 변수

Windows Unified Host Utilities 7.2를 설치할 때 다음 NVMe Emulex 드라이버 매개 변수가 업데이트됩니다.

- EnableNVMe=1
- NVMeMode = 0
- 림트랜스퍼크기 = 1

### **Windows Unified Host Utilities 7.1**에서 설정한 레지스트리 값입니다

Windows Unified Host Utilities 설치 프로그램은 설치하는 동안 선택한 항목에 따라 레지스트리 값을 자동으로 설정합니다. 이러한 레지스트리 값, 즉 운영 체제 버전을 알고 있어야 합니다.

다음 값은 Windows Unified Host Utilities 설치 프로그램에서 설정합니다. 별도로 명시하지 않는 한 모든 값은 10진수로 표시됩니다.

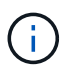

HKLM 의 약어입니다 HKEY LOCAL MACHINE.

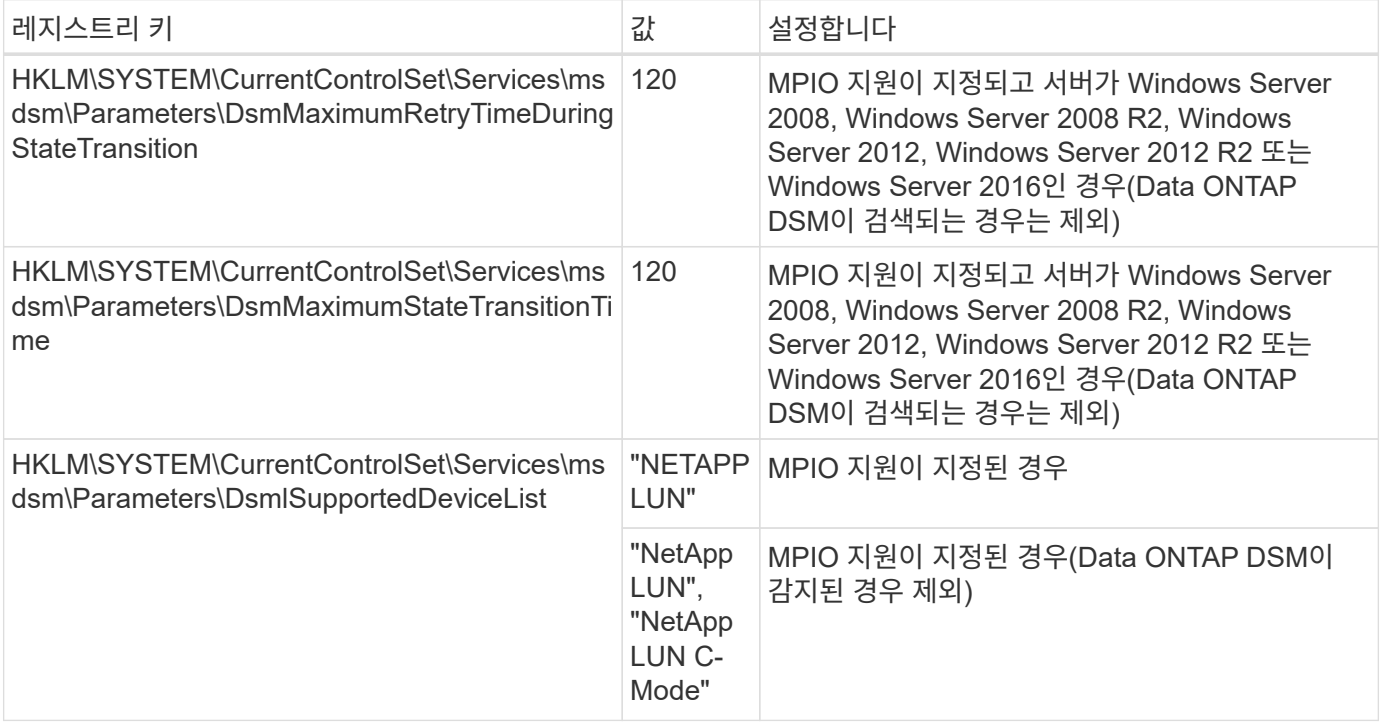

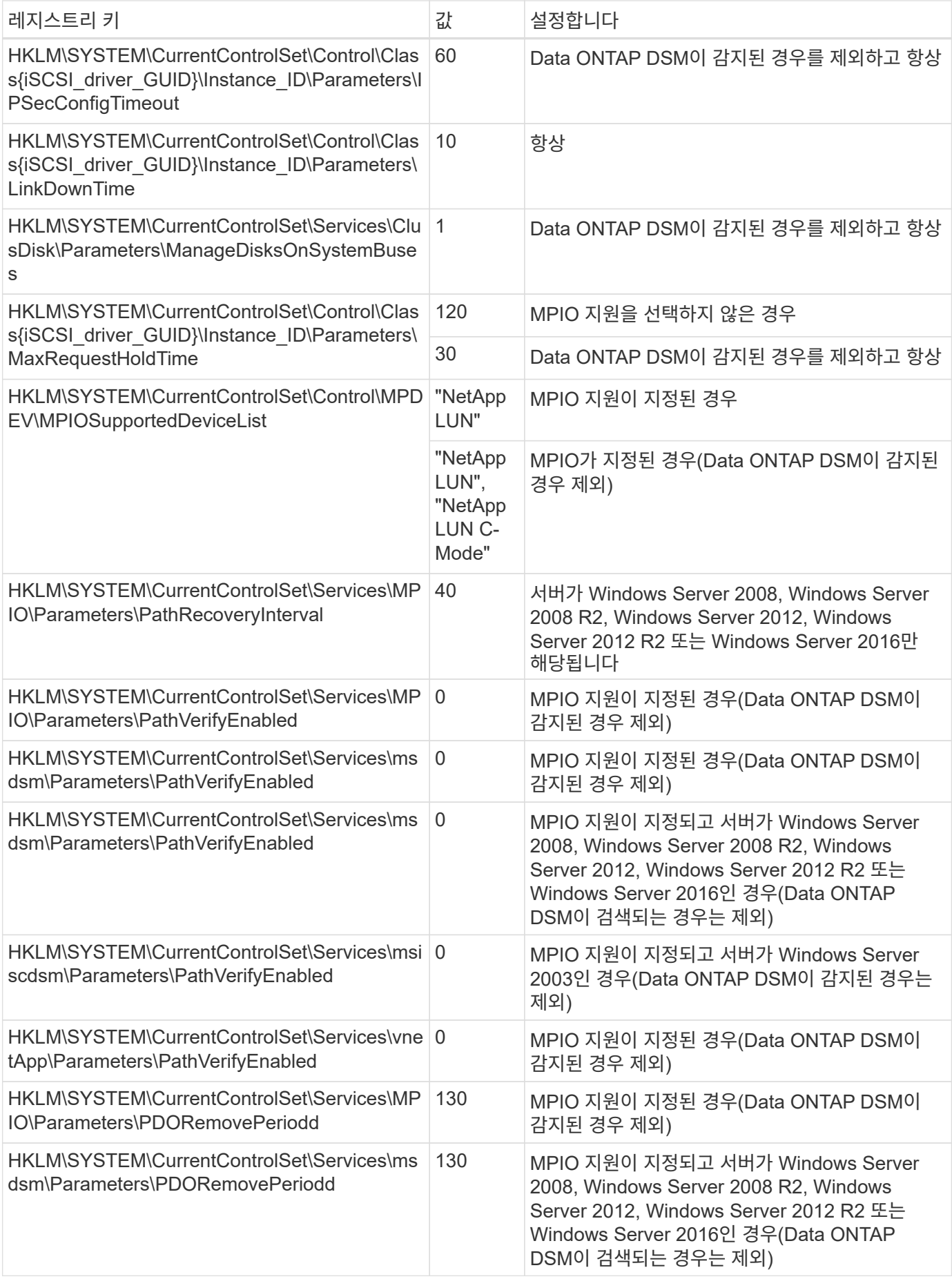

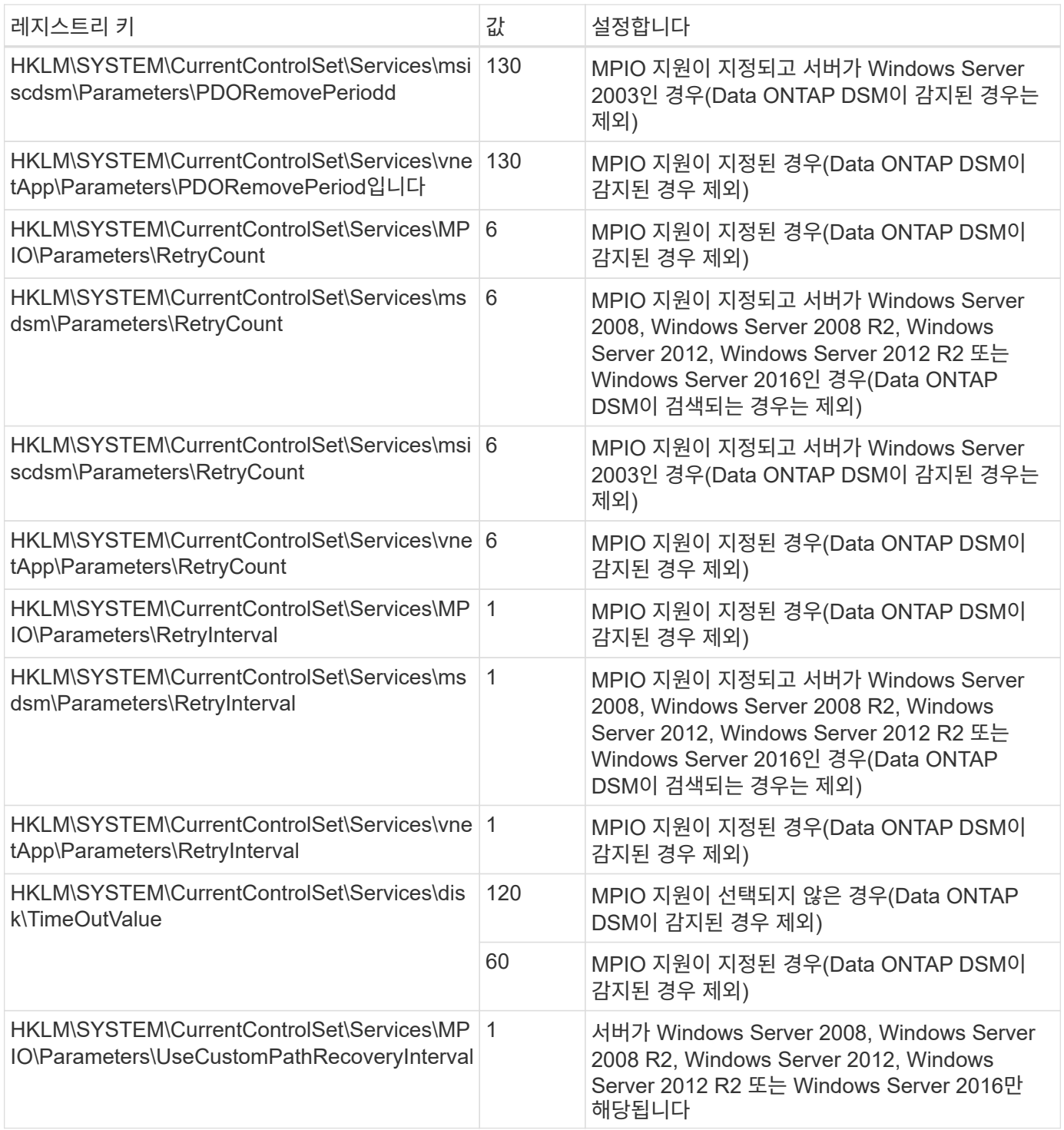

를 참조하십시오 ["Microsoft](https://docs.microsoft.com/en-us/troubleshoot/windows-server/performance/windows-registry-advanced-users) [문서](https://docs.microsoft.com/en-us/troubleshoot/windows-server/performance/windows-registry-advanced-users)["](https://docs.microsoft.com/en-us/troubleshoot/windows-server/performance/windows-registry-advanced-users) 레지스트리 매개 변수에 대한 자세한 내용은 를 참조하십시오.

### **Windows Host Utilities**에서 설정한 **FC HBA** 값입니다

FC를 사용하는 시스템에서는 호스트 유틸리티 설치 프로그램이 Emulex 및 QLogic FC HBA에 필요한 시간 초과 값을 설정합니다.

Emulex FC HBA의 경우 설치 프로그램에서 다음 매개 변수를 설정합니다.

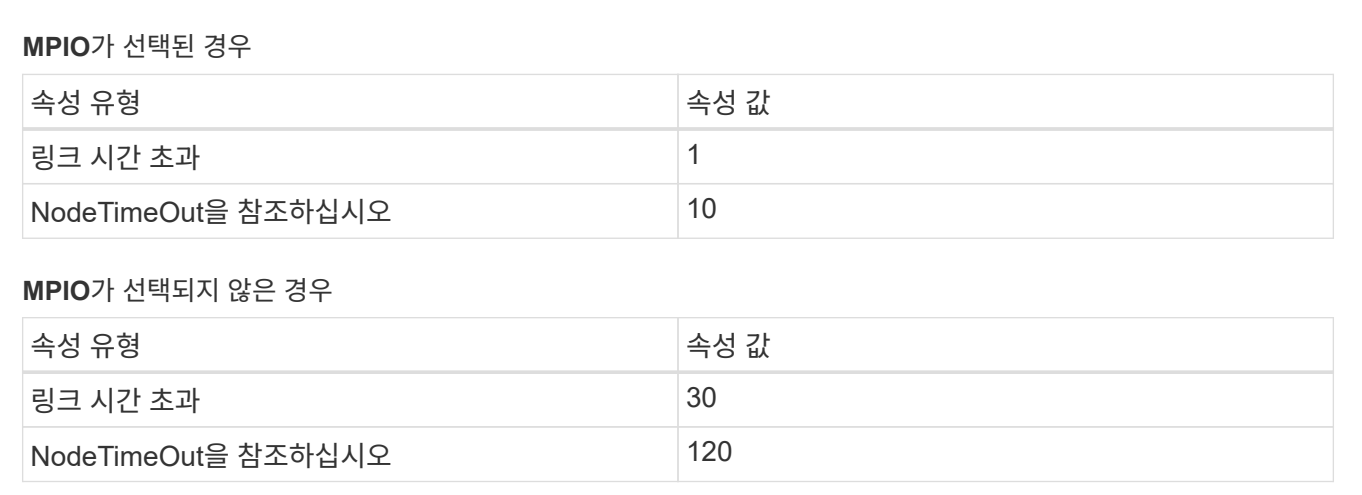

QLogic Fibre Channel HBA의 경우 설치 프로그램에서 다음 매개 변수를 설정합니다.

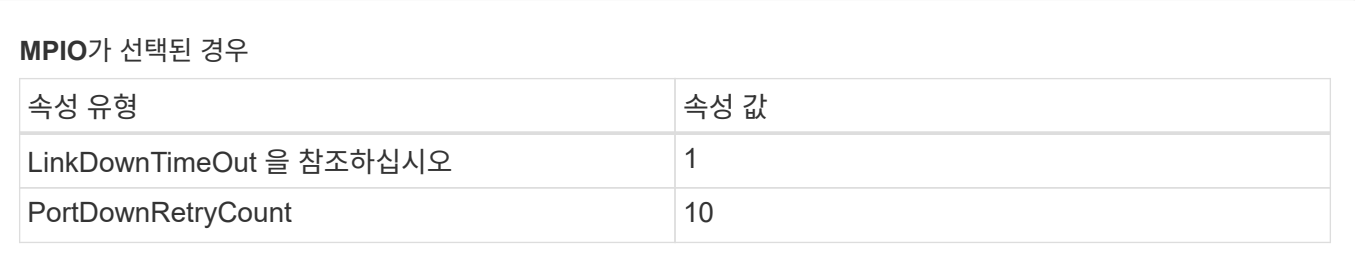

### **MPIO**가 선택되지 않은 경우

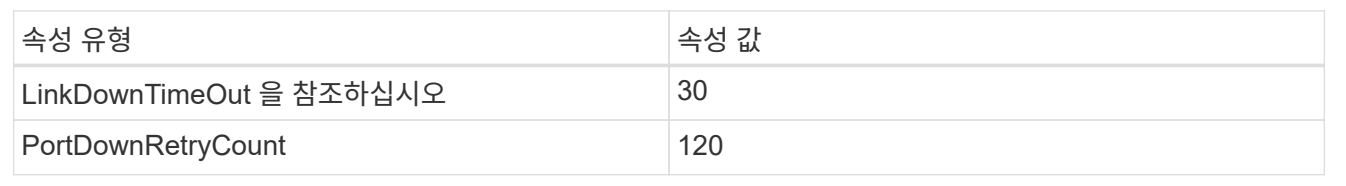

매개 변수의 이름은 프로그램에 따라 약간 다를 수 있습니다.

예를 들어, QLogic QConvergeConsole 프로그램에서 매개 변수는 로 표시됩니다 Link Down Timeout.

Host Utilities.(호스트 유틸리티 fcconfig.ini 파일 이 매개 변수를 로 표시합니다 LinkDownTimeOut 또는 MpioLinkDownTimeOut, MPIO 지정 여부에 따라 다릅니다. 그러나 이러한 이름은 모두 동일한 HBA 매개 변수를 나타냅니다. 을 참조하십시오 ["](https://www.broadcom.com/support/download-search)에뮬[렉스](https://www.broadcom.com/support/download-search)["](https://www.broadcom.com/support/download-search) 또는 ["QLogic"](https://driverdownloads.qlogic.com/QLogicDriverDownloads_UI/Netapp_search.aspx) 시간 초과 매개 변수에 대한 자세한 내용을 보려면

호스트 유틸리티의 **FC HBA** 드라이버 설정 변경 사항을 이해합니다

FC 시스템에 필요한 Emulex 또는 QLogic HBA 드라이버를 설치하는 동안 여러 매개 변수를 확인하고 경우에 따라 수정합니다.

Windows MPIO용 MS DSM이 감지된 경우 Host Utilities는 다음 매개변수에 대한 값을 설정합니다.

- LinkTimeOut 물리적 링크가 중단된 후 호스트 포트가 입출력을 재개하기 전에 대기하는 시간(초)을 정의합니다.
- NodeTimeOut 호스트 포트에서 타겟 디바이스와의 연결이 다운되었음을 인식하기 전의 시간(초)을 정의합니다.

HBA 문제를 해결할 때 이러한 설정이 올바른 값인지 확인하십시오. 올바른 값은 다음 두 가지 요소에 따라 달라집니다.

G)

- HBA 공급업체
- 다중 경로 소프트웨어(MPIO)를 사용하는지 여부

Windows Host Utilities 설치 프로그램의 복구 옵션을 실행하여 HBA 설정을 수정할 수 있습니다.

### **Emulex HBA** 드라이버

FC 시스템을 사용하는 경우 Emulex HBA 드라이버 설정을 확인해야 합니다. 이러한 설정은 HBA의 각 포트에 대해 존재해야 합니다.

단계

- 1. OnCommand 관리자를 엽니다.
- 2. 목록에서 적절한 HBA를 선택하고 \* Driver Parameters \* 탭을 클릭합니다.

드라이버 매개 변수가 나타납니다.

- a. MPIO 소프트웨어를 사용하는 경우 다음과 같은 드라이버 설정이 있는지 확인합니다.
	- 링크 시간 초과 1
	- NodeTimeOut-10
- b. MPIO 소프트웨어를 사용하지 않는 경우 다음 드라이버 설정이 있는지 확인합니다.
	- LinkTimeOut 30
	- NodeTimeOut-120

### **QLogic HBA** 드라이버

FC 시스템에서는 QLogic HBA 드라이버 설정을 확인해야 합니다. 이러한 설정은 HBA의 각 포트에 대해 존재해야 합니다.

단계

1. QConvergConsole을 열고 도구 모음에서 \* Connect \* 를 클릭합니다.

호스트에 연결 \* 대화 상자가 나타납니다.

2. 목록에서 적절한 호스트를 선택한 다음 \* Connect \* 를 선택합니다.

HBA 목록이 FC HBA 창에 나타납니다.

- 3. 목록에서 적절한 HBA 포트를 선택한 다음 \* 설정 \* 탭을 선택합니다.
- 4. 설정 선택 \* 섹션에서 \* 고급 HBA 포트 설정 \* 을 선택합니다.
- 5. MPIO 소프트웨어를 사용하는 경우 다음과 같은 드라이버 설정이 있는지 확인합니다.
	- 링크 다운 시간 제한(linkdwnto) 1
	- 포트 다운 재시도 횟수(portdwnrc) 10
- 6. MPIO 소프트웨어를 사용하지 않는 경우 다음 드라이버 설정이 있는지 확인합니다.
	- 링크 다운 시간 제한(linkdwnto) 30
	- 포트 다운 재시도 횟수(portdwnrc) 120

# 문제 해결

Windows Host Utilities의 일반적인 문제 해결 기술을 사용할 수 있습니다. 최신 릴리스 정보에서

알려진 문제 및 해결 방법을 확인하십시오.

다음은 잠재적인 상호 운용성 문제에 대해 조사할 수 있는 여러 영역 목록입니다.

- 잠재적인 상호 운용성 문제를 식별하려면 Host Utilities에서 호스트 운영 체제 소프트웨어, 호스트 하드웨어, ONTAP 소프트웨어 및 스토리지 시스템 하드웨어의 조합을 지원하는지 확인하십시오. 를 참조하십시오 ["NetApp](http://mysupport.netapp.com/matrix) [상호](http://mysupport.netapp.com/matrix) [운용성](http://mysupport.netapp.com/matrix) [매트릭스](http://mysupport.netapp.com/matrix) [툴](http://mysupport.netapp.com/matrix)["](http://mysupport.netapp.com/matrix) 를 참조하십시오.
- iSCSI 구성이 올바른지 확인합니다.
- 재부팅 후 iSCSI LUN을 사용할 수 없는 경우 Microsoft iSCSI Initiator GUI의 \* Persistent Targets \* 탭에 대상이 영구 대상으로 표시되는지 확인합니다.
- 시작 시 LUN을 사용하는 응용 프로그램에 오류가 표시되면 응용 프로그램이 iSCSI 서비스에 따라 구성되었는지 확인합니다.
- ONTAP를 실행하는 스토리지 컨트롤러에 대한 FC 경로의 경우 FC 스위치가 노드에 있는 물리적 포트의 WWPN이 아니라 대상 LIF의 WWPN을 사용하여 조닝되는지 확인합니다.
- 를 검토합니다 ["](https://docs.netapp.com/ko-kr/ontap-sanhost/hu_wuhu_71_rn.html)[릴리즈](https://docs.netapp.com/ko-kr/ontap-sanhost/hu_wuhu_71_rn.html) [노트](https://docs.netapp.com/ko-kr/ontap-sanhost/hu_wuhu_71_rn.html)["](https://docs.netapp.com/ko-kr/ontap-sanhost/hu_wuhu_71_rn.html) Windows Host Utilities에서 알려진 문제를 확인합니다. 릴리스 노트에는 알려진 문제와 제한 사항 목록이 포함되어 있습니다.
- 사용 중인 ONTAP 버전에 대한 SAN 관리 가이드 의 문제 해결 정보를 검토합니다.
- 검색 ["NetApp](https://mysupport.netapp.com/site/bugs-online/product) [온라인](https://mysupport.netapp.com/site/bugs-online/product) [버그](https://mysupport.netapp.com/site/bugs-online/product)["](https://mysupport.netapp.com/site/bugs-online/product) 최근에 발견된 문제에 대해.
	- 고급 검색 아래의 버그 유형 필드에서 \* iSCSI Windows \* 를 선택한 다음 \* Go \* 를 선택합니다. 버그 유형 \* FCP - Windows \* 에 대한 검색을 반복해야 합니다.
- 시스템에 대한 정보를 수집합니다.
- 호스트 또는 스토리지 시스템 콘솔에 표시되는 오류 메시지를 기록합니다.
- 호스트 및 스토리지 시스템 로그 파일을 수집합니다.
- 문제가 발생하기 직전에 문제 증상 및 호스트 또는 스토리지 시스템의 변경 사항을 기록합니다.
- 문제를 해결할 수 없는 경우 NetApp 기술 지원 팀에 문의하여 지원을 받으십시오.

Copyright © 2024 NetApp, Inc. All Rights Reserved. 미국에서 인쇄됨 본 문서의 어떠한 부분도 저작권 소유자의 사전 서면 승인 없이는 어떠한 형식이나 수단(복사, 녹음, 녹화 또는 전자 검색 시스템에 저장하는 것을 비롯한 그래픽, 전자적 또는 기계적 방법)으로도 복제될 수 없습니다.

NetApp이 저작권을 가진 자료에 있는 소프트웨어에는 아래의 라이센스와 고지사항이 적용됩니다.

본 소프트웨어는 NetApp에 의해 '있는 그대로' 제공되며 상품성 및 특정 목적에의 적합성에 대한 명시적 또는 묵시적 보증을 포함하여(이에 제한되지 않음) 어떠한 보증도 하지 않습니다. NetApp은 대체품 또는 대체 서비스의 조달, 사용 불능, 데이터 손실, 이익 손실, 영업 중단을 포함하여(이에 국한되지 않음), 이 소프트웨어의 사용으로 인해 발생하는 모든 직접 및 간접 손해, 우발적 손해, 특별 손해, 징벌적 손해, 결과적 손해의 발생에 대하여 그 발생 이유, 책임론, 계약 여부, 엄격한 책임, 불법 행위(과실 또는 그렇지 않은 경우)와 관계없이 어떠한 책임도 지지 않으며, 이와 같은 손실의 발생 가능성이 통지되었다 하더라도 마찬가지입니다.

NetApp은 본 문서에 설명된 제품을 언제든지 예고 없이 변경할 권리를 보유합니다. NetApp은 NetApp의 명시적인 서면 동의를 받은 경우를 제외하고 본 문서에 설명된 제품을 사용하여 발생하는 어떠한 문제에도 책임을 지지 않습니다. 본 제품의 사용 또는 구매의 경우 NetApp에서는 어떠한 특허권, 상표권 또는 기타 지적 재산권이 적용되는 라이센스도 제공하지 않습니다.

본 설명서에 설명된 제품은 하나 이상의 미국 특허, 해외 특허 또는 출원 중인 특허로 보호됩니다.

제한적 권리 표시: 정부에 의한 사용, 복제 또는 공개에는 DFARS 252.227-7013(2014년 2월) 및 FAR 52.227- 19(2007년 12월)의 기술 데이터-비상업적 품목에 대한 권리(Rights in Technical Data -Noncommercial Items) 조항의 하위 조항 (b)(3)에 설명된 제한사항이 적용됩니다.

여기에 포함된 데이터는 상업용 제품 및/또는 상업용 서비스(FAR 2.101에 정의)에 해당하며 NetApp, Inc.의 독점 자산입니다. 본 계약에 따라 제공되는 모든 NetApp 기술 데이터 및 컴퓨터 소프트웨어는 본질적으로 상업용이며 개인 비용만으로 개발되었습니다. 미국 정부는 데이터가 제공된 미국 계약과 관련하여 해당 계약을 지원하는 데에만 데이터에 대한 전 세계적으로 비독점적이고 양도할 수 없으며 재사용이 불가능하며 취소 불가능한 라이센스를 제한적으로 가집니다. 여기에 제공된 경우를 제외하고 NetApp, Inc.의 사전 서면 승인 없이는 이 데이터를 사용, 공개, 재생산, 수정, 수행 또는 표시할 수 없습니다. 미국 국방부에 대한 정부 라이센스는 DFARS 조항 252.227-7015(b)(2014년 2월)에 명시된 권한으로 제한됩니다.

#### 상표 정보

NETAPP, NETAPP 로고 및 <http://www.netapp.com/TM>에 나열된 마크는 NetApp, Inc.의 상표입니다. 기타 회사 및 제품 이름은 해당 소유자의 상표일 수 있습니다.